## **How to Download and Use Phantoms**

#### **Chansoo Choi, Ph.D.**

**Postdoc, University of Florida Member, ICRP Task Group 103**

*ICRP Webinar, 17 January 2023*

### **Objectives**

- The Commission provides supplemental electronic files with Publication 145 to provide users with the phantoms and to help users use the phantoms.
- The presentation will cover **a detailed description on these electronic files** and **useful information for their applications**.

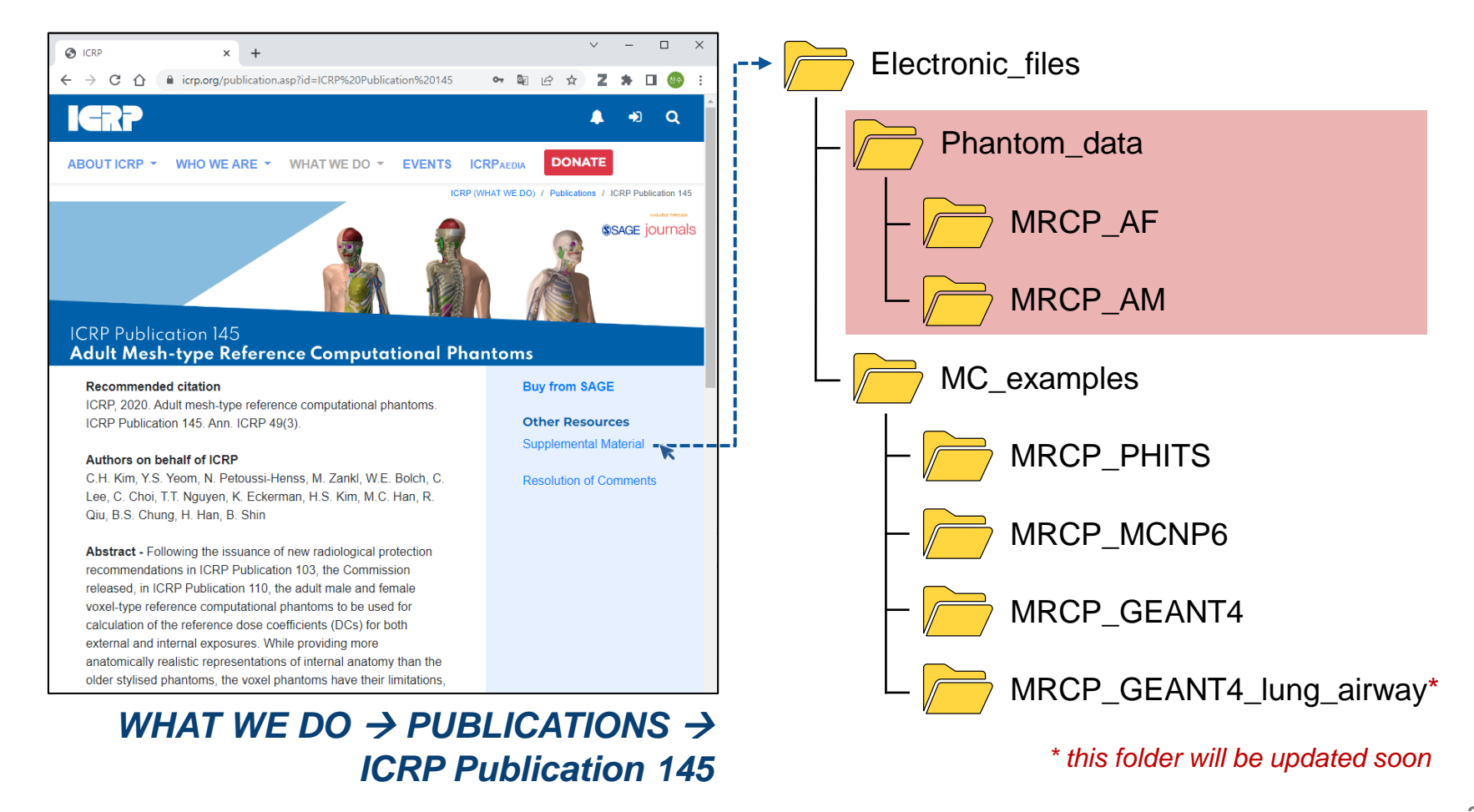

## **Phantom Data**

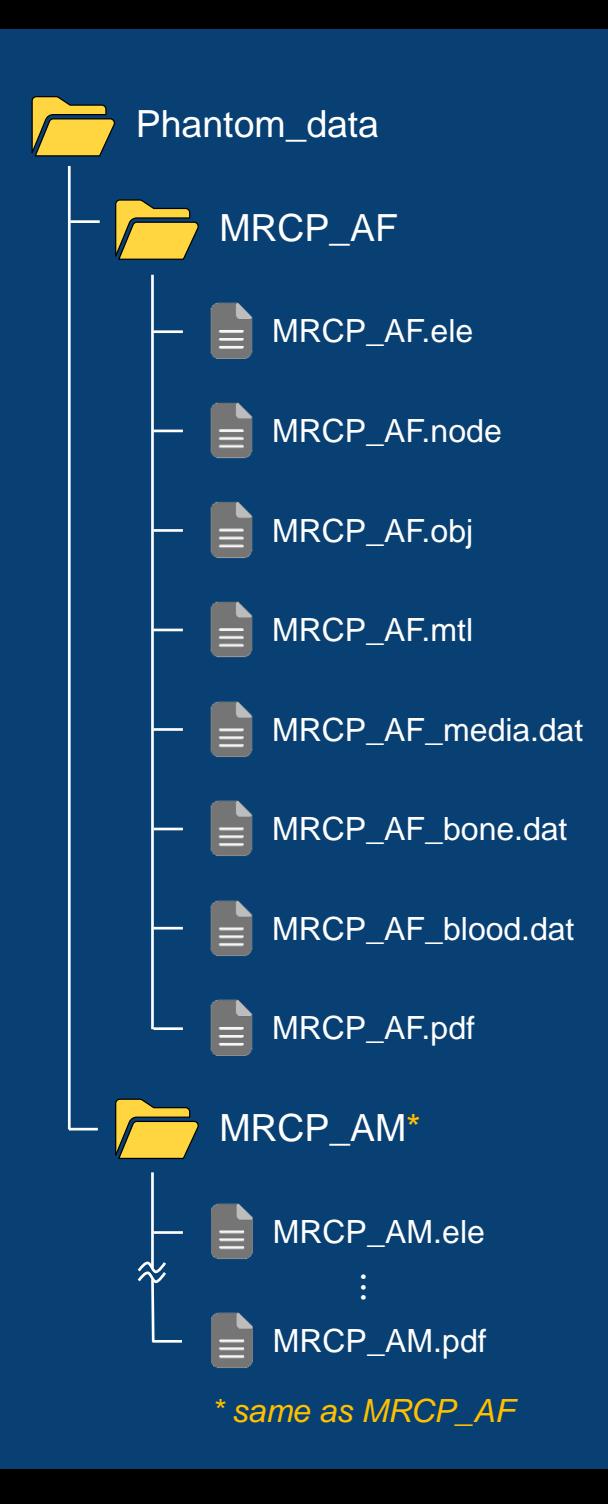

### **MRCP\_AF.node and MRCP\_AF.ele**

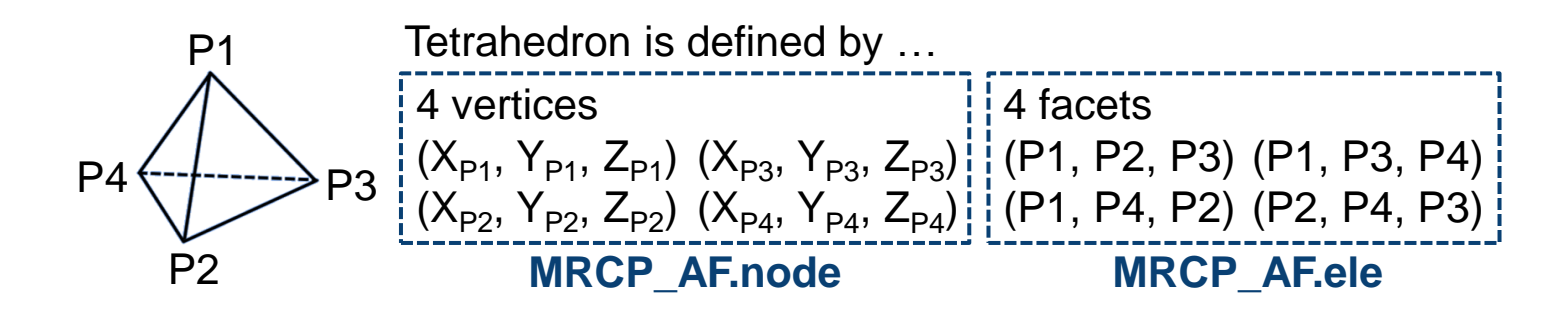

- MRCP\_AF.node
	- **First line**

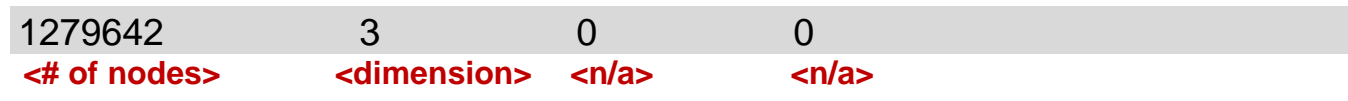

• Remaining line list # of points

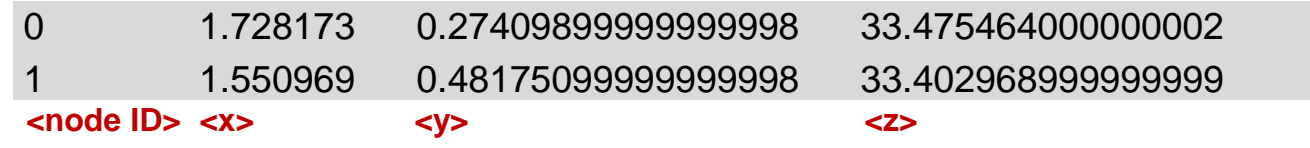

- MRCP\_AF.ele
	- **First line**

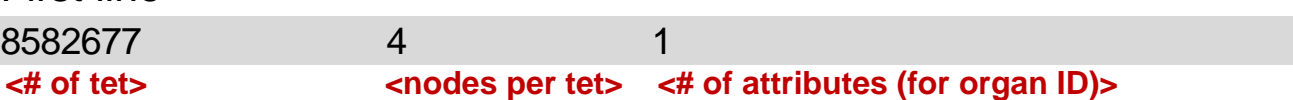

#### • Remaining line list # of points

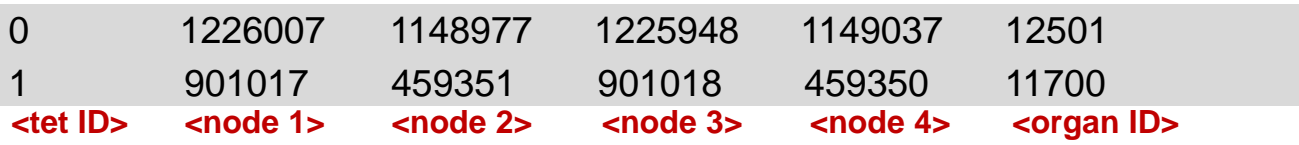

## **MRCP\_AF.obj and MRCP\_AF.mtl**

■ MRCP\_AF.obj

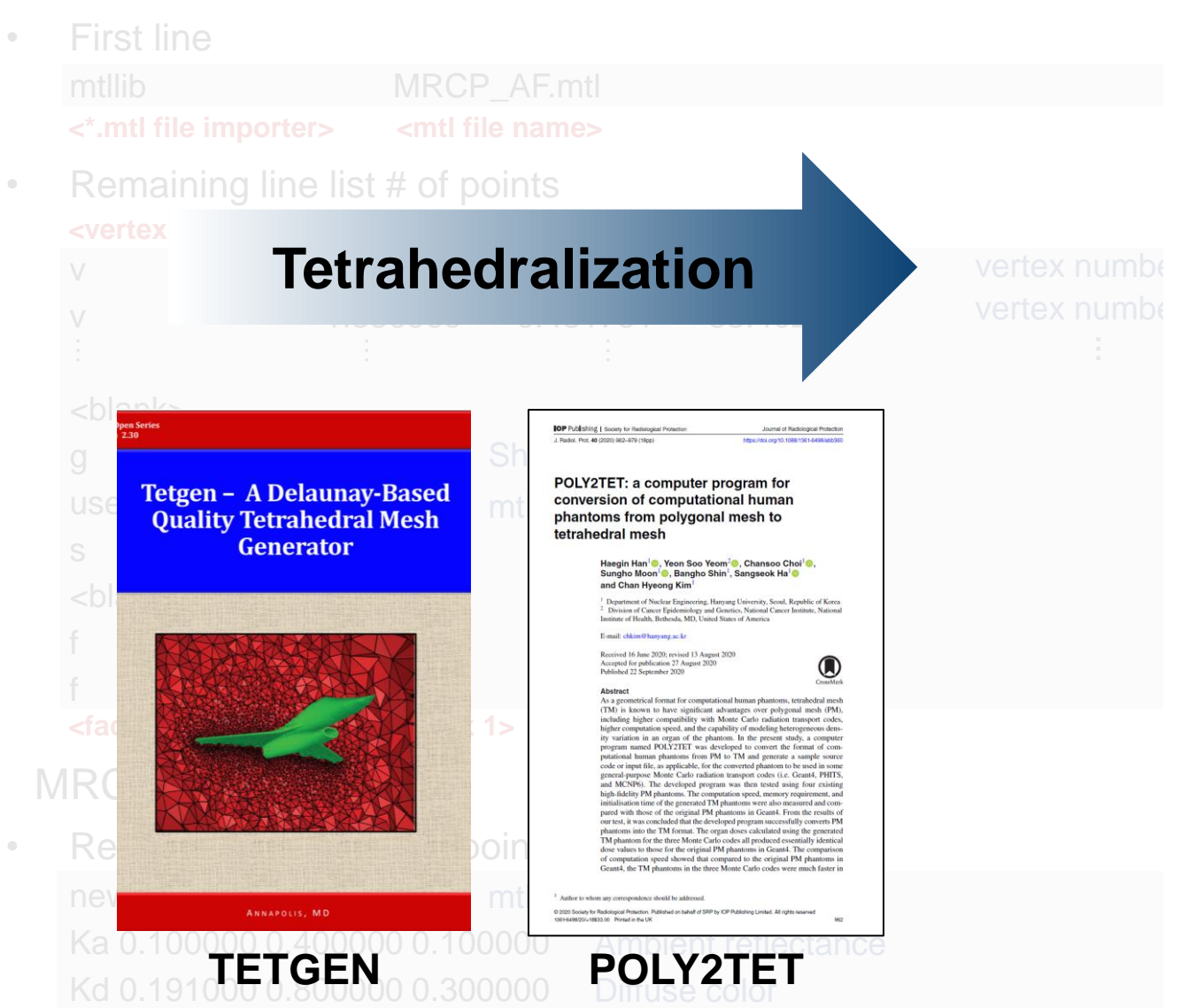

**5**

#### **MRCP\_AF\_media.dat (Copy of Table B.2 in Annex B)**

▪ MRCP\_AF\_media.dat contains the **physical property information** (elemental compositions and densities) **on each tissue**.

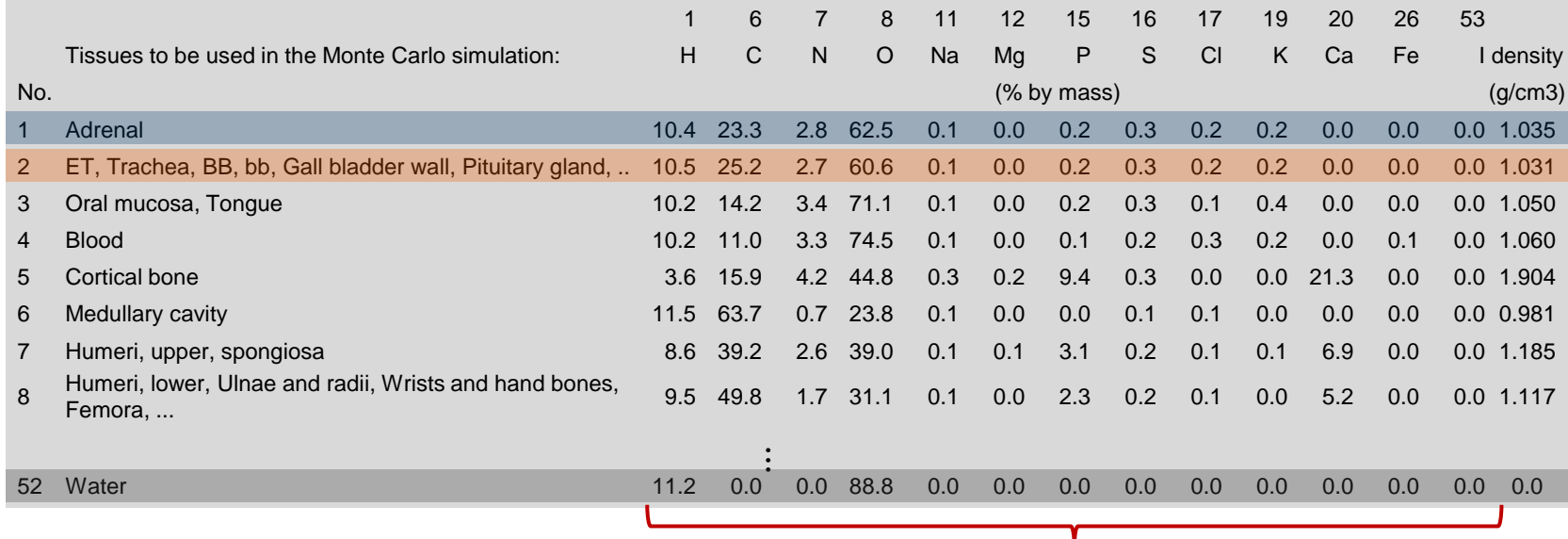

**100%**

Table A.2. List of organ identification (ID) number, medium, density, and mass of each organ/tissue in polygon mesh (PM) phantoms.

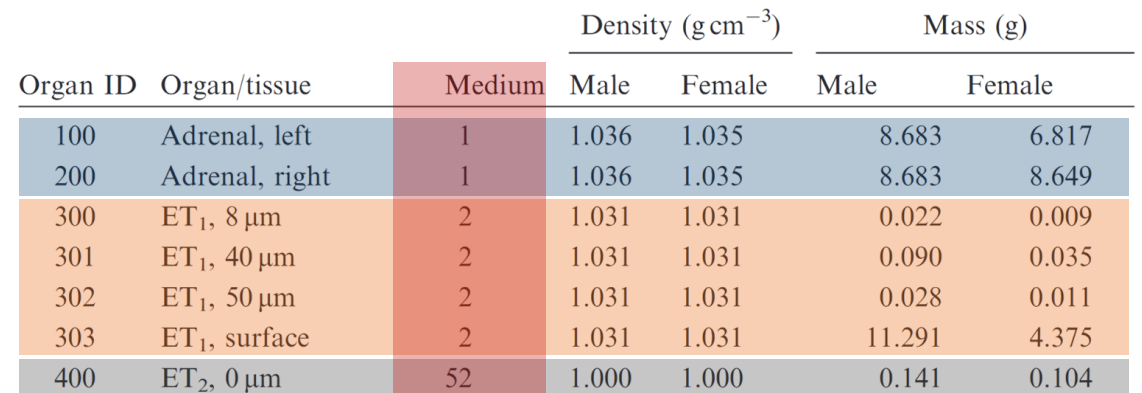

## **MRCP\_AF\_blood.dat**

▪ MRCP\_AF\_blood.dat contains the **information on the fraction of blood content in the media**.

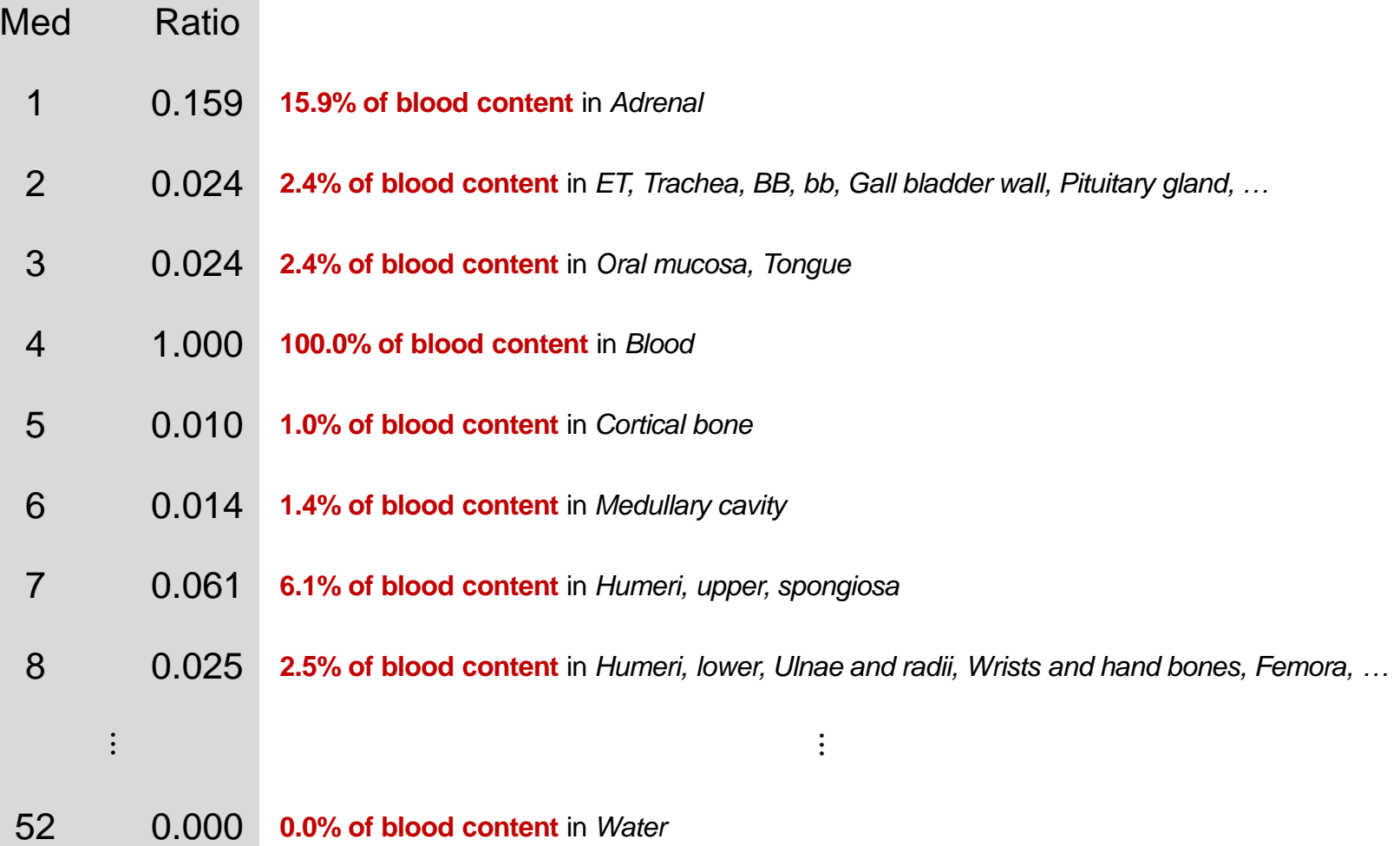

### **MRCP\_AF\_bone.dat**

▪ MRCP\_AF\_bone.dat contains the **information on the fraction of bone constituents in the bone sites**.

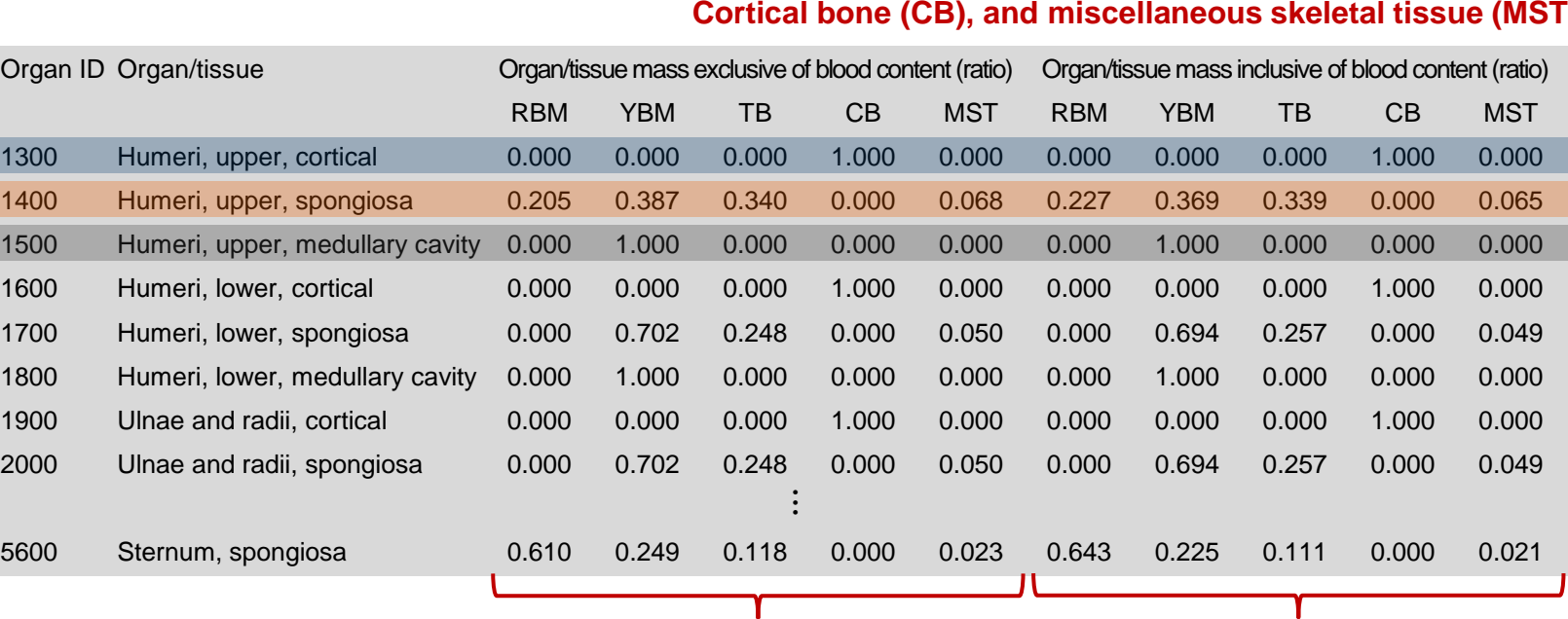

#### **Reb bone marrow (RBM), yellow bone marrow (YBM), trabecular bone (TB), Cortical bone (CB), and miscellaneous skeletal tissue (MST)**

**1.000 1.000**

*Spongiosa Cortical bone* Upper humeri *Medullary cavity* $- - - - - -$ 

## **MRCP\_AF.pdf**

- MRCP\_AF.pdf visualize the phantoms in a 3D view and **can be opened in Acrobat** (Adobe Systems, San Jose, CA, USA).
- **•** Detailed instruction on these 3D PDF files can be found on the following website: [https://helpx.adobe.com/acrobat/using/displaying-3d-models-pdfs.html.](https://helpx.adobe.com/acrobat/using/displaying-3d-models-pdfs.html)

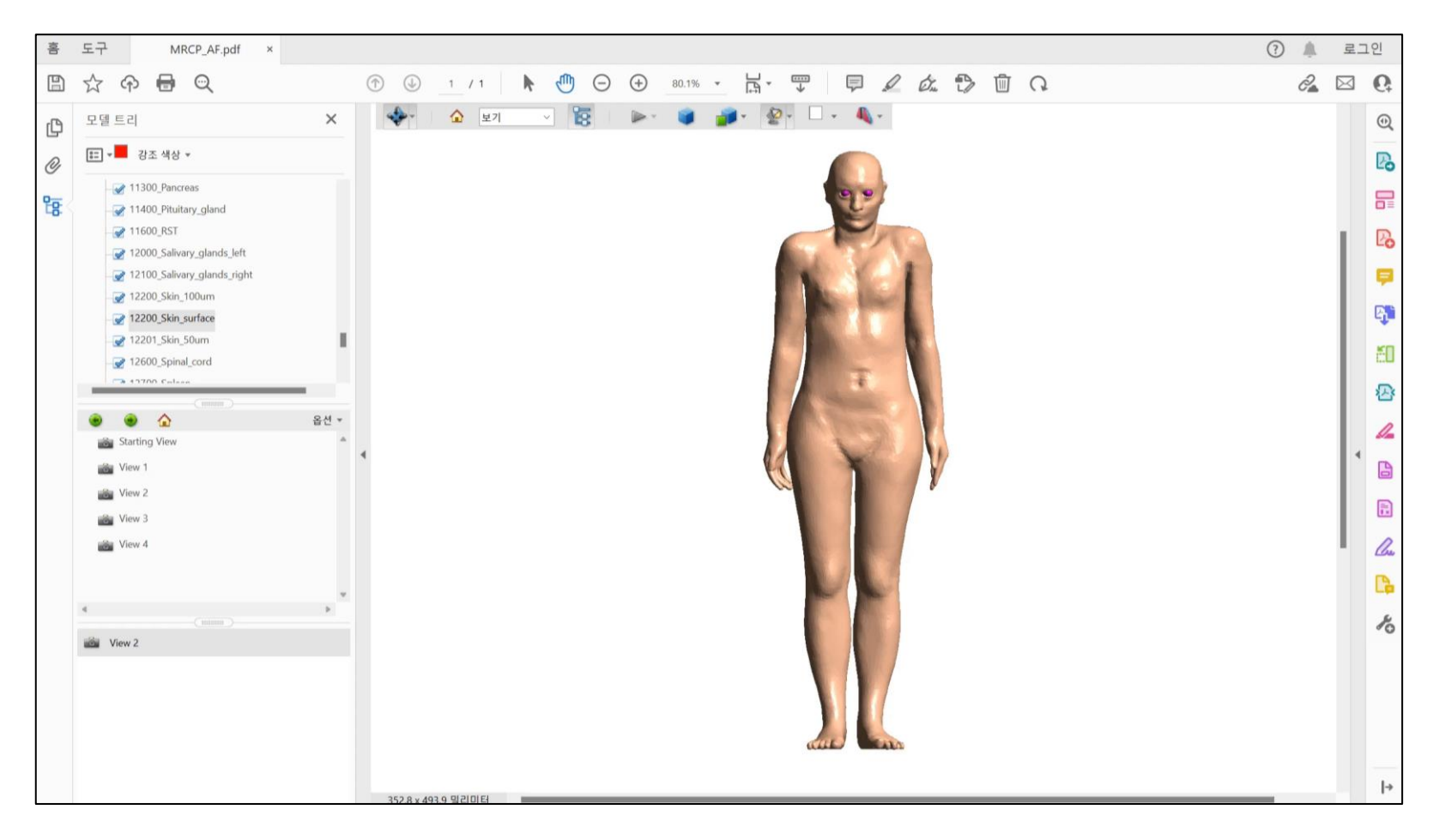

## **Monte Carlo Code Input Examples**

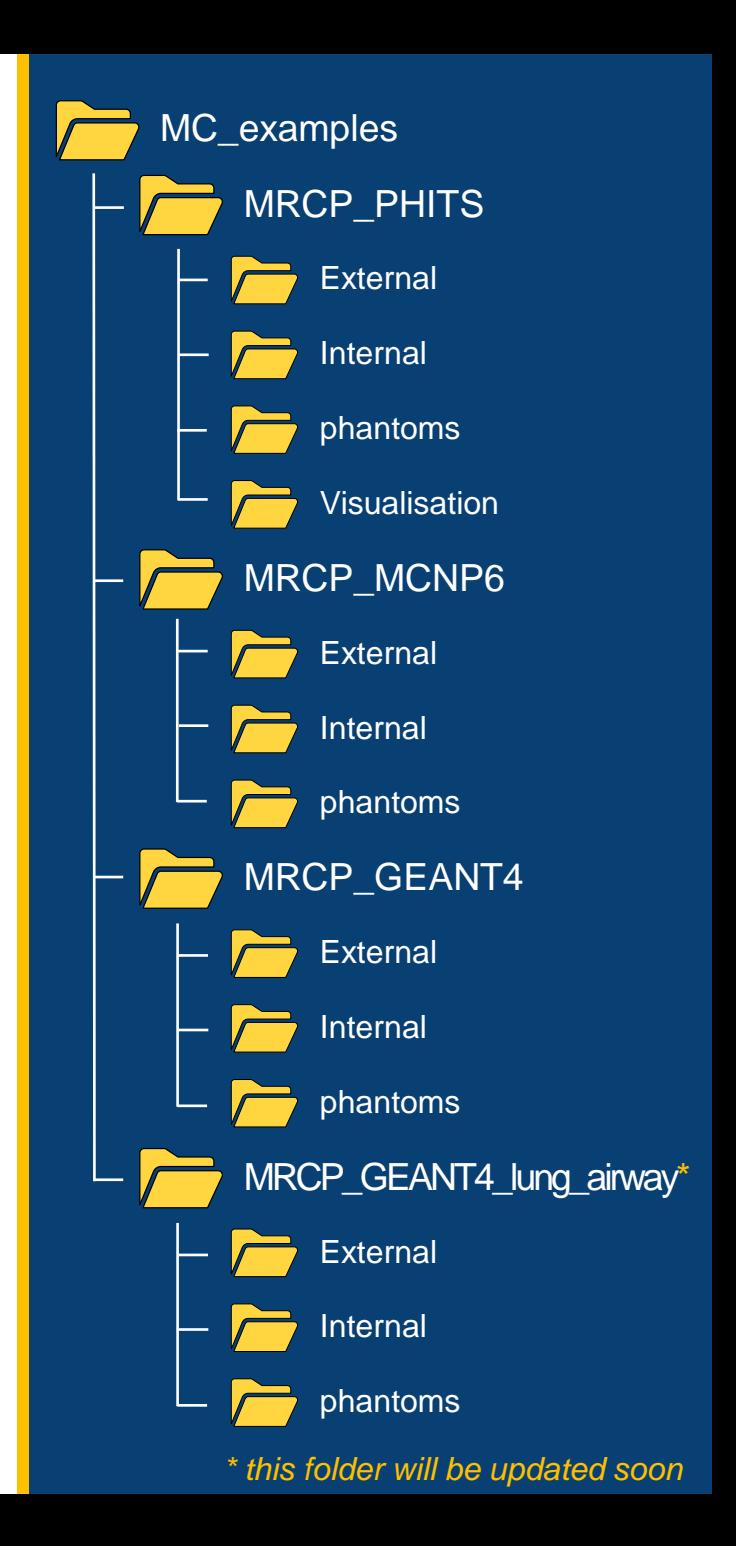

#### **Example Exposure Scenarios**

#### Common **external** exposure scenario

- Particle: photon
- Energy: 1 MeV
- Type and position: point source located 1 m in front of the phantom
- Direction: isotropic
- Result: average absorbed dose for each ID

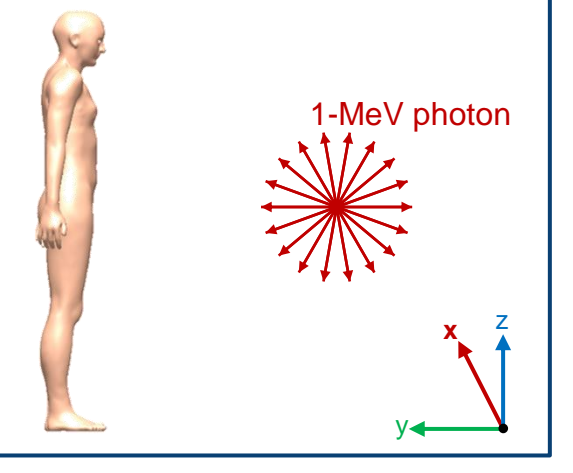

#### Common **internal** exposure scenario

- Particle: photon
- Energy: 1 MeV
- Type and position: homogeneous liver source
- Direction: isotropic
- Result: average absorbed dose for each ID

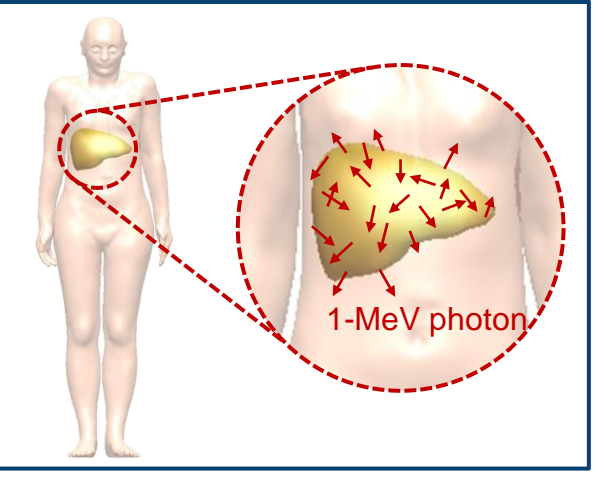

# **Monte Carlo Code Input Examples**

**PHITS Code**

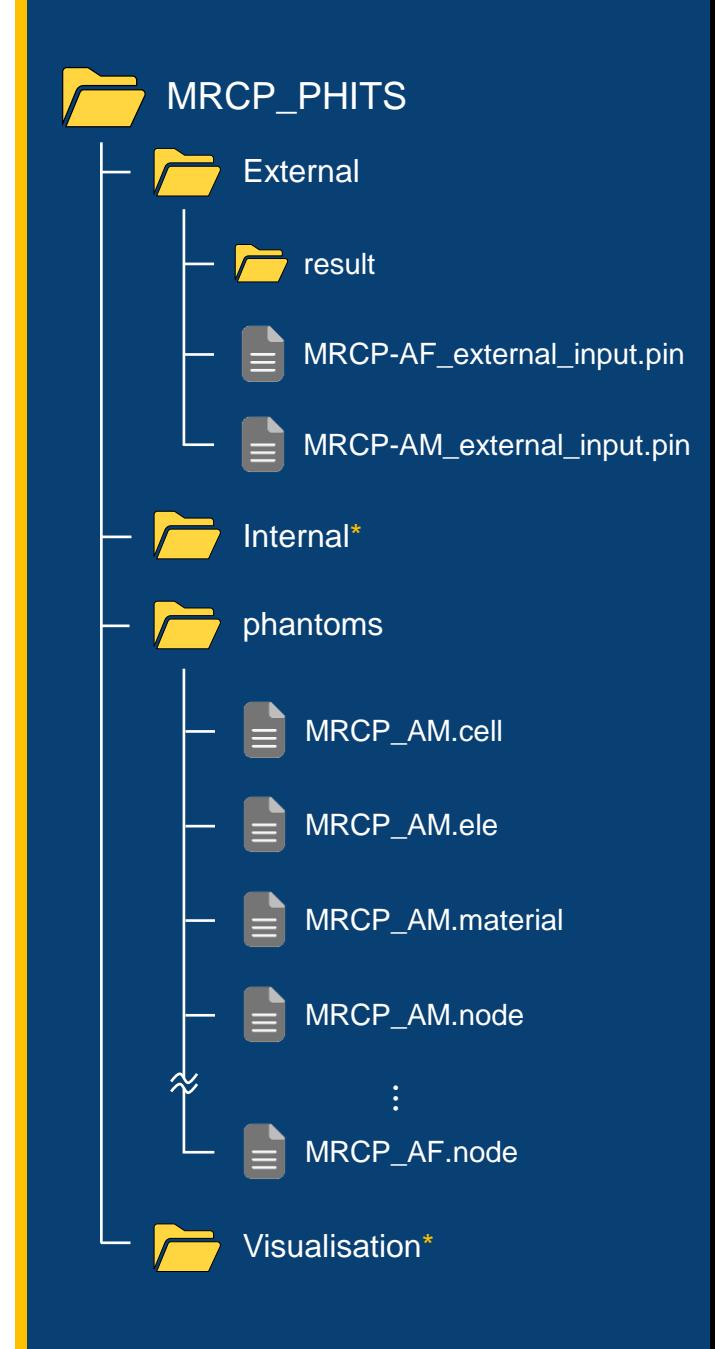

**12** *\* same as External*

#### **PHITS Code Input File**

```
1 file = MRCP-AF external input.pin
 2 # ------------------------
 3# name
                   : MRCP PHANTOM
 4# sex
                  EXECUTE: PEMALE
 5 # author : HUREL
 8 [ Parameters ]
9 icntl = 0 + (D=0) 3:ECH 5:NOR 6:SRC 7,8:GSH 11:DSH 12:DUMP
10 maxcas = 1000000 # (D=10) number of particles per one batch<br>11 maxbch = 10 # (D=10) number of batches
12 itetvol = 10 + (D-10) hander of battles<br>12 itetvol = 0 + (D=0) = 1 Volume calculation for tetrahedrons
13 ntetelem = 2000   # Number of tetra element allowed in sub-block
14 maxbnk = 1000000 # (D=10000) maximum bank memory length<br>15 itetra = 0 # (D=0) tetra data is read(=1)/write(=2) on binary
16 file(6) = MRCP-AF external.out # (D=phits.out) general output file name
17 file (7) = (path to 'xsdir.jnd' file) # nuclear data input file name
18 file(20) = (path to eqs folder) \# Directory library data for EGS5
19 negs = 1 + (D=-1) 1:EGS<br>
20 ipegs = 0 + [EGS] (D=0) 0:Full2122 [ Source ]
23 totfact = 1.00 \# (D=1.0) global factor<br>24 s-type = 1 \# cylindrical source
25 \frac{1}{25} \frac{1}{25} \frac{1}{25} \frac{1}{25} \frac{1}{25} \frac{1}{25} \frac{1}{25} \frac{1}{25} \frac{1}{25} \frac{1}{25} \frac{1}{25} \frac{1}{25} \frac{1}{25} \frac{1}{25} \frac{1}{25} \frac{1}{25} \frac{1}{25} \frac{1}{25} \frac{1}{25} \frac{1}{226 e0 = 1.00 # energy of beam [MeV/u]
r0 = 0.00 # radius [cm]<br>
r0 = 0.00 # (D=0.0) center position of x-axis [cm]<br>
r0 = -100.00 # (D=0.0) center position of y-axis [cm]
30 z0 = 0.00 # minimum position of z-axis [cm]
31 z1 = 0.00 + maximum position of z-axis [cm]32<sup>2</sup>dir = all # z-direction of beam [isotropic]
33
```
#### **PHITS Code Input File (Cont'd)**

```
34 [ Material ]
35 S ---------------------------------
36 $ MATERIAL DATA FOR EACH ORGAN/TISSUE
38 infl: {../phantoms/MRCP-AF.material}
39
40 [ Surface ]
41 10 rpp -35.2695 35.2695 -23.60994 23.60994 -91.50872 91.50872 $ Phantom box
42 20 rpp -35.4695 35.4695 -23.80994 23.80994 -91.70872 91.70872
43 90 box -1000 -1000 -1000 2000 0 0 0 2000 0 0 0 2000 $ World boundary
44
45 [ Cell ]
47 S CELLS FOR PHANTOM
49 infl: {../phantoms/MRCP-AF.cell}
50
51 [ T-deposit ]
52 # Deposit energy in a certain region
53 file = Result_MRCP-AF_external.out # file name of output for the axis
54 mesh = reg = \frac{1}{\#} mesh type is region-wise<br>55 reg = all \# all regions become tallying region
55 reg = all<br>56 axis = reg<br>57 unit = 0
                     # ari regions bet
57 unit = 0
                       # unit is [Gy/source]
58
59 [ End ]
60 7
```
#### **[ Parameters ] Section – Set PHITS Path**

**Before PHITS version 3.00** – set the file(7) and file(20).

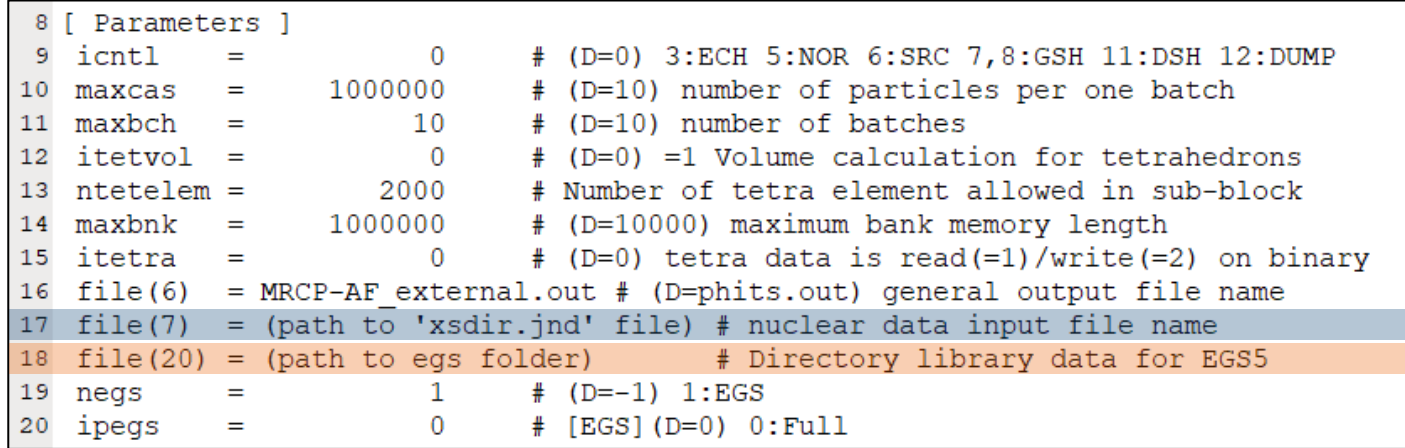

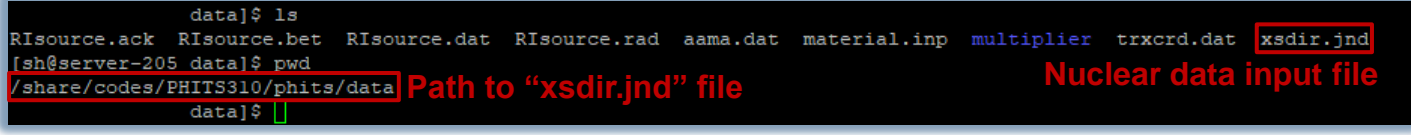

#### *ex) file(7) = /share/codes/PHITS310/phits/data/xsdir.jnd*

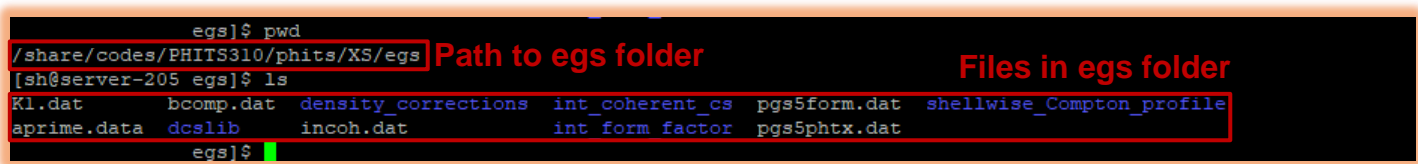

*ex) file(20) = /share/codes/PHITS310/phits/XS/egs*

## **[ Parameters ] Section – Set PHITS Path (Cont'd)**

#### ▪ **From PHITS version 3.00** – set the file(1).

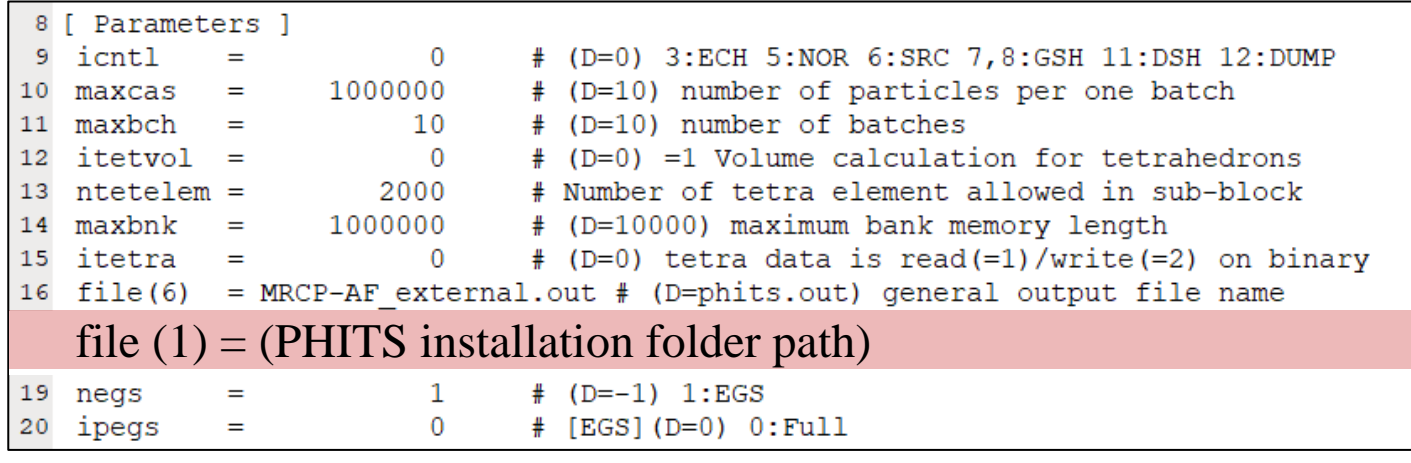

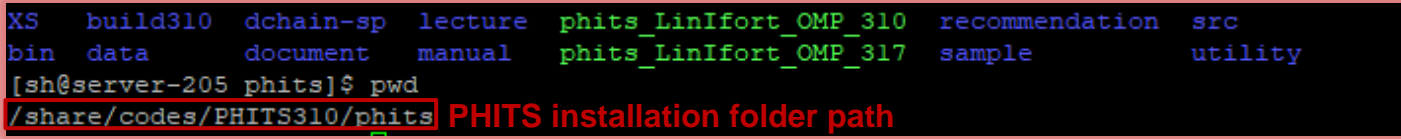

*ex) file(1) = /share/codes/PHITS310/phits*

- If the file(1) is set, file(7) and file(20) are automatically determined.
	- $\checkmark$  file(7) : "file(1)/data/xsdir.jnd"
	- $\checkmark$  File(20): "file(1)/XS/egs"

## **[ Surface ] Section**

▪ Define **three surfaces** in the [ Surface ] section.

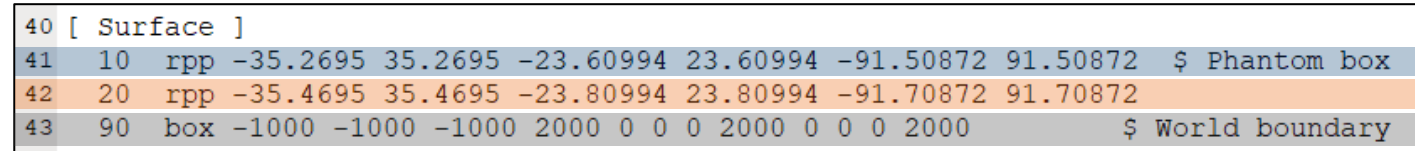

- 
- Box for Universe and Fill (20)
	- $\checkmark$  A slightly larger box than the phantom box
- World (90)

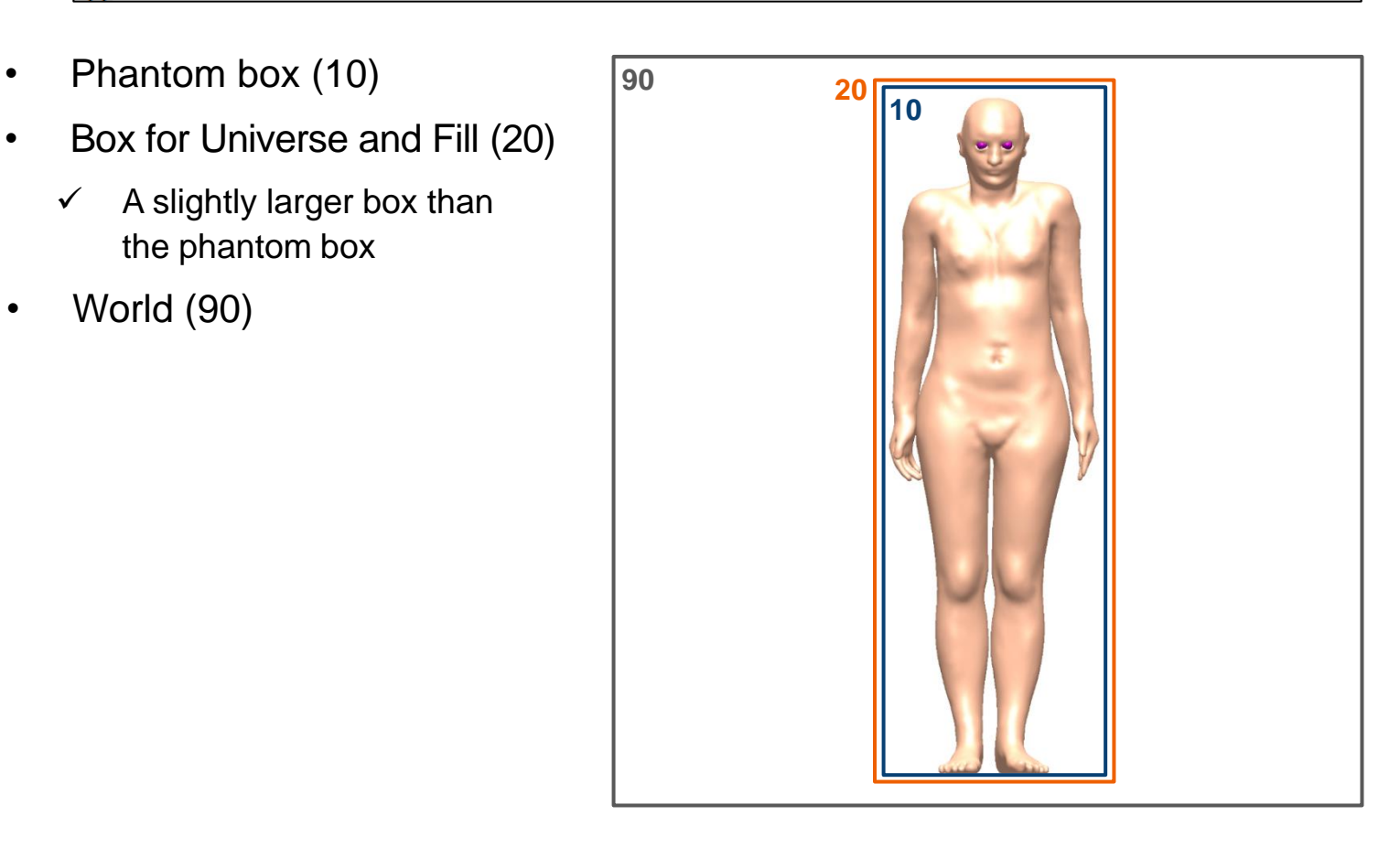

## **[ Cell ] Section**

▪ Define cell information from the **"\*.cell" file in the "phantoms" folder.**

45 [ Cell ]

- $46S$  ----------------47 \$ CELLS FOR PHANTOM
- $48S$  -----------

49 infl: {../phantoms/MRCP-AF.cell}

**Cell no.1 is a universe (U=15000)**

**Cell no.2 is a component of the main space**

**Fill the component in main space by using the universe (FILL=15000)**

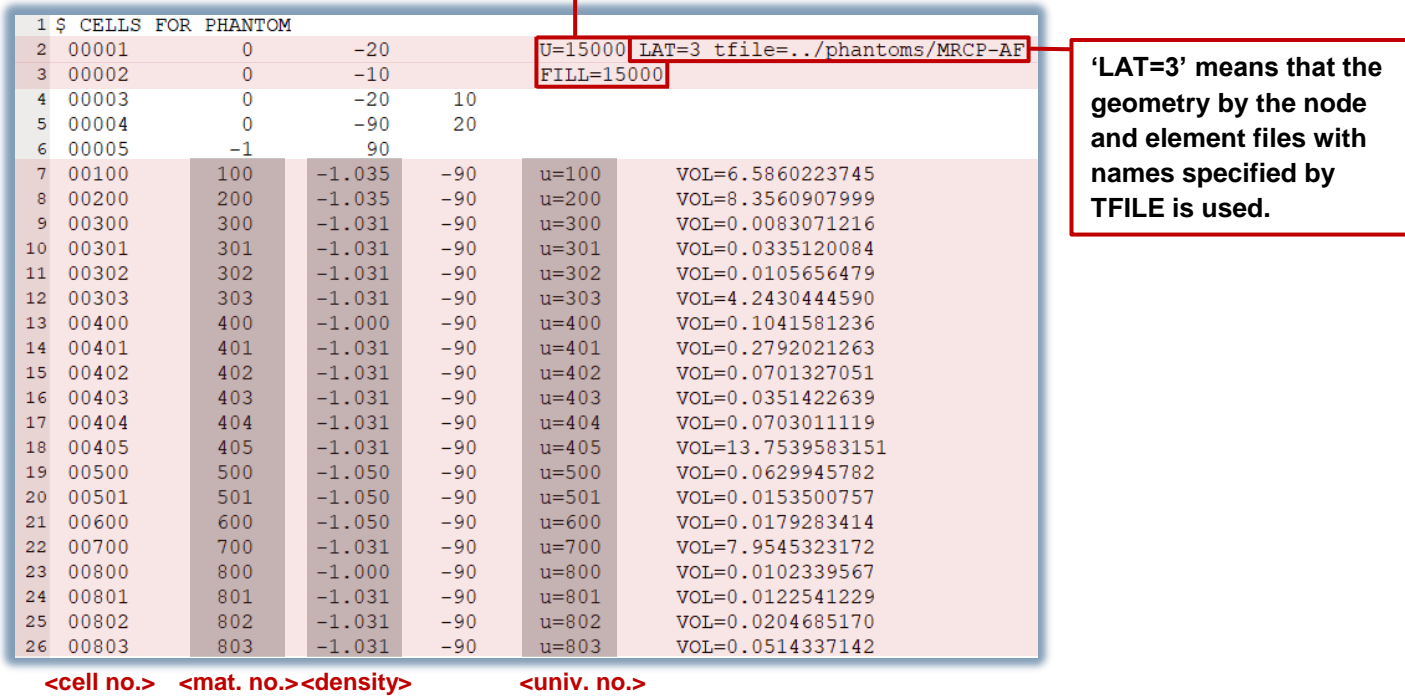

### **[ Material ] Section**

▪ Define material information from the **"\*.material" file in the "phantoms" folder**.

34 [ Material ] 36 \$ MATERIAL DATA FOR EACH ORGAN/TISSUE  $37 \text{ S}$  -----------------------------------------------------38 infl: {../phantoms/MRCP-AF.material}

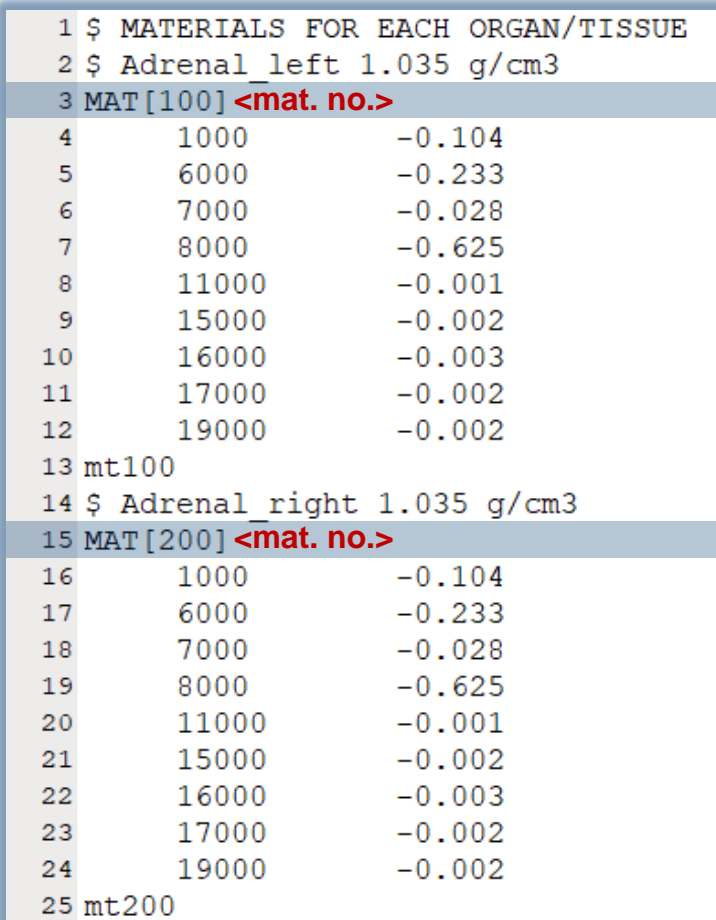

## **[ T-deposit ] Section**

Use the [T-deposit] section to calculate the **energy deposition (heat) of organs**.

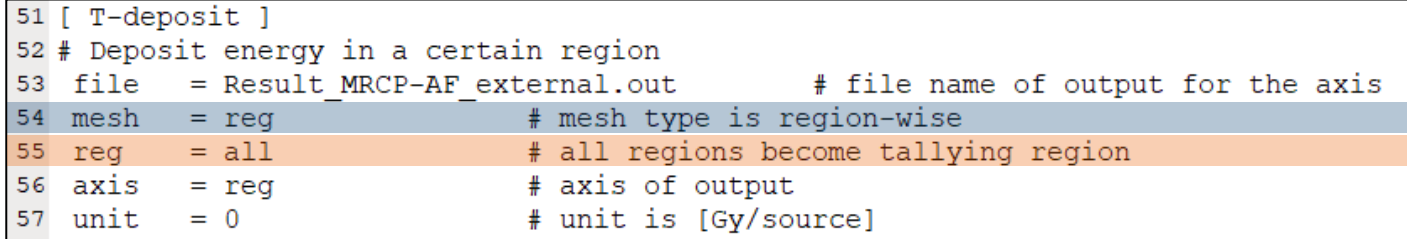

- Set the geometry option by the "mesh" parameters.
	- $\checkmark$  reg: region mesh (cell number)
- Set the specific region for calculating energy deposition by "reg" parameter.
	- $\checkmark$  all: all cell regions (calculation of the energy deposition for all the organs separately)
- If the user wants to calculate the energy deposition for the **specific organ**, **enter the cell number**.

*ex) reg = 100*

• If the user wants to calculate the energy deposition for the **several organs together**, **enter their cell number in parentheses.**

*ex) reg = (9700 9900)*

### **[ Source ] Section – External Exposure**

#### ■ Set the external source.

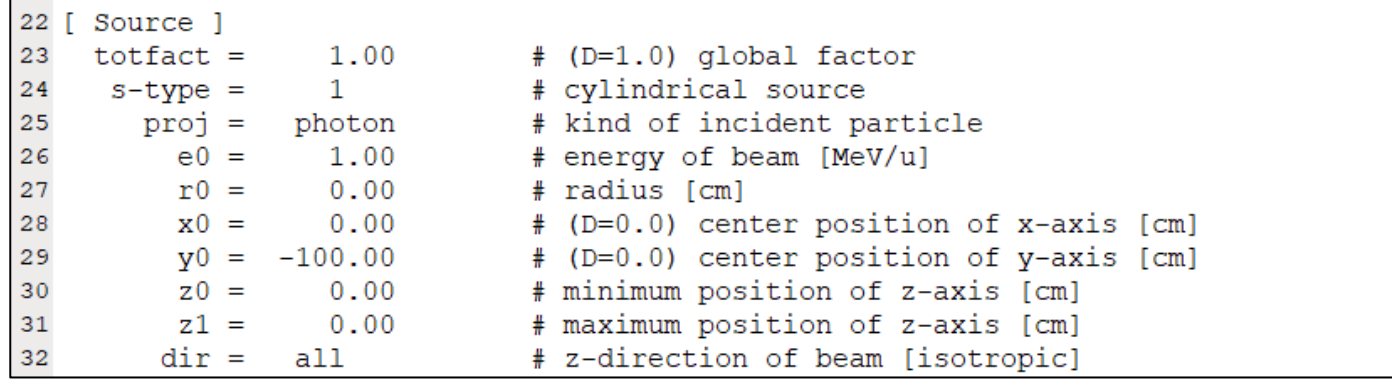

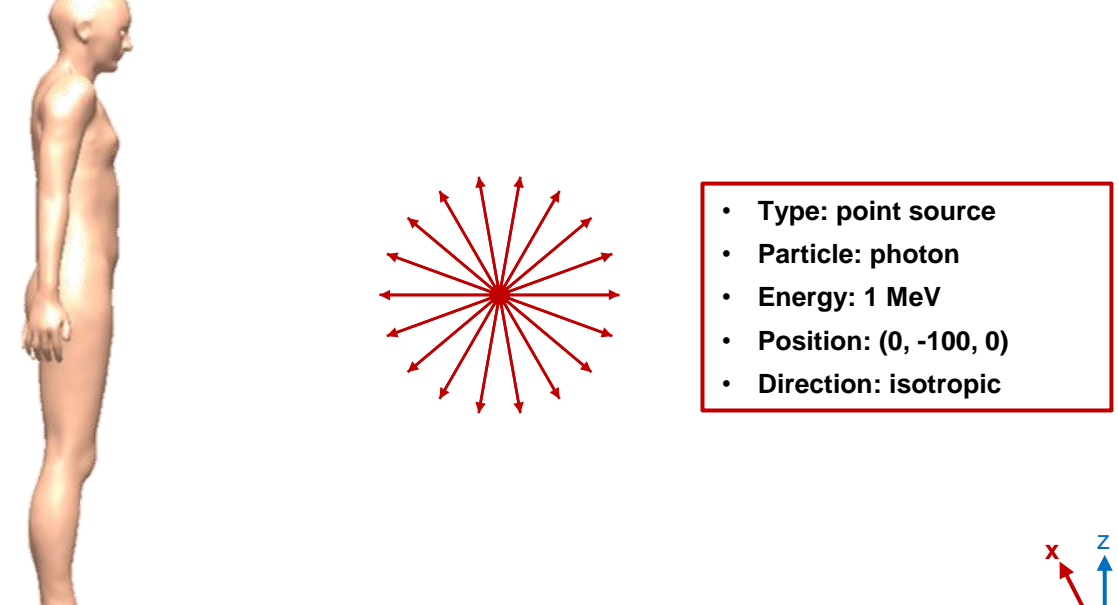

### **[ Source ] Section – Internal Exposure**

▪ **Before PHITS version 3.02** – use the **"s-type = 2" (rectangular solid)** to generate the source particles using the **rejection method**.

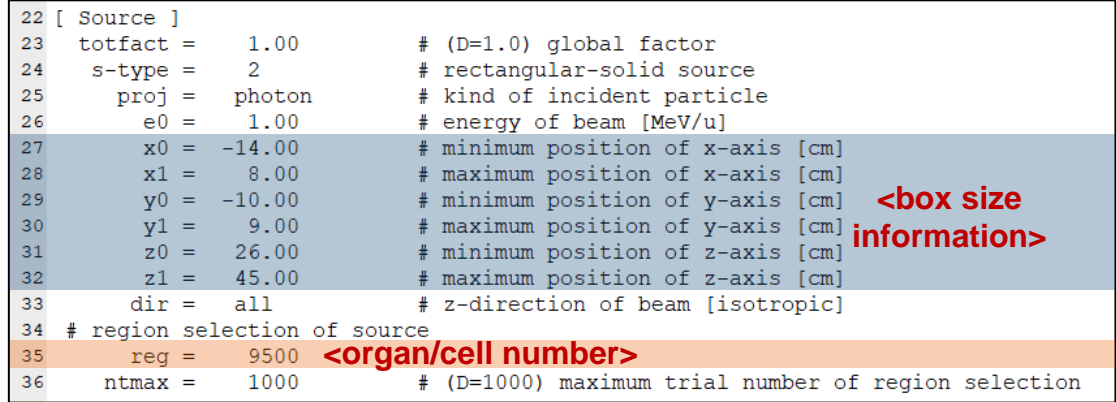

▪ **From PHITS version 3.02** – use the **"s-type = 24" (tetra-mesh source)** to generate the source particles **directly from the tetrahedrons**.

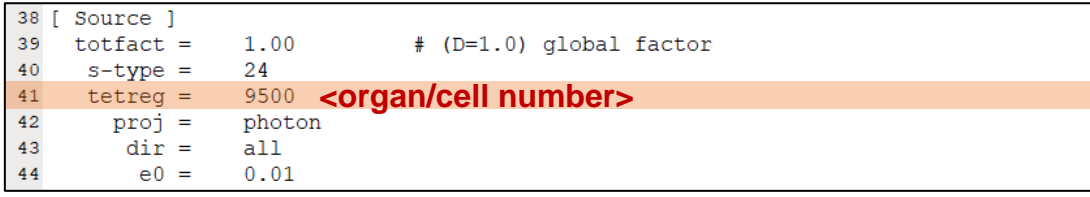

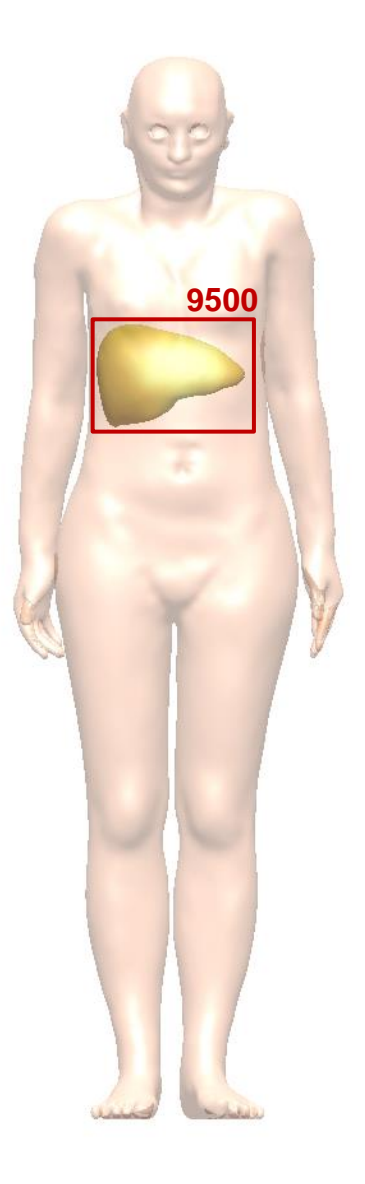

### **Tip for Reducing Implementation Time**

▪ Phantom implementation time can be reduced by **generating and reading the tetrahedron geometry data file in binary format ("Tetra.bin") file**.

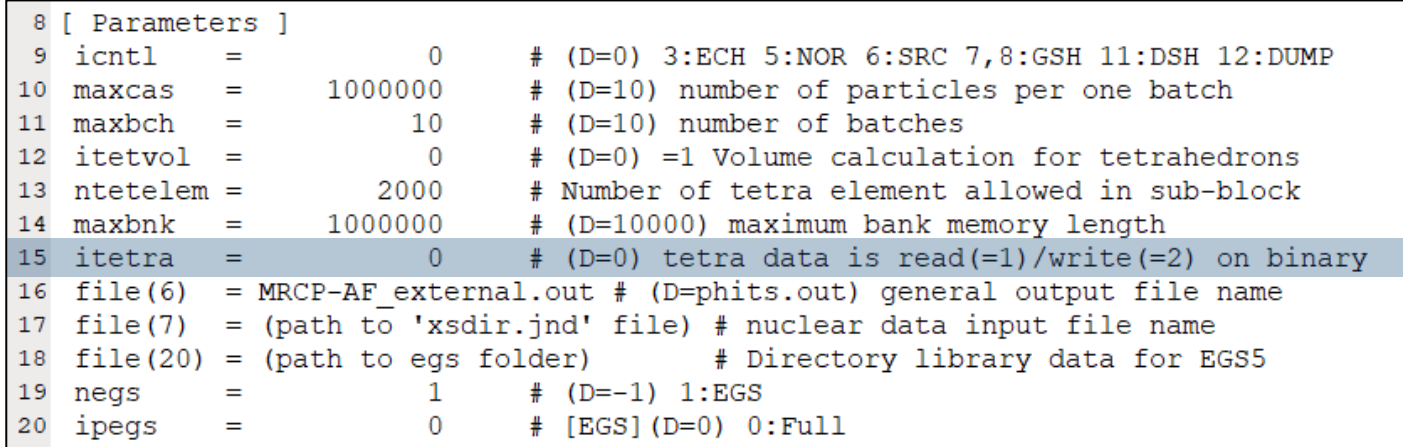

- Itetra = 0 : read the ELE/NODE files; **1: read the binary file; 2: write the binary file**
- The binary file name is fixed as "Tetra.bin".

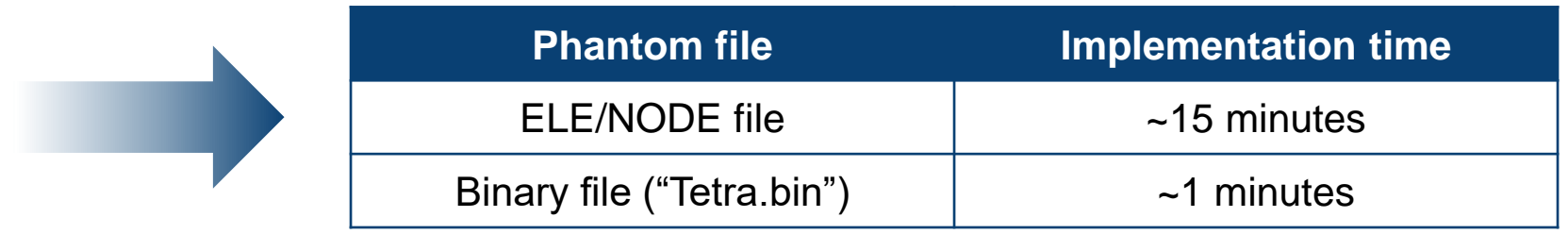

*\* Time was measured in "Intel® Core(TM) i7-8700K CPU @ 3.70GHz and PHITS ver.3.27 was used.*

#### **Execution of PHITS – Demo Video**

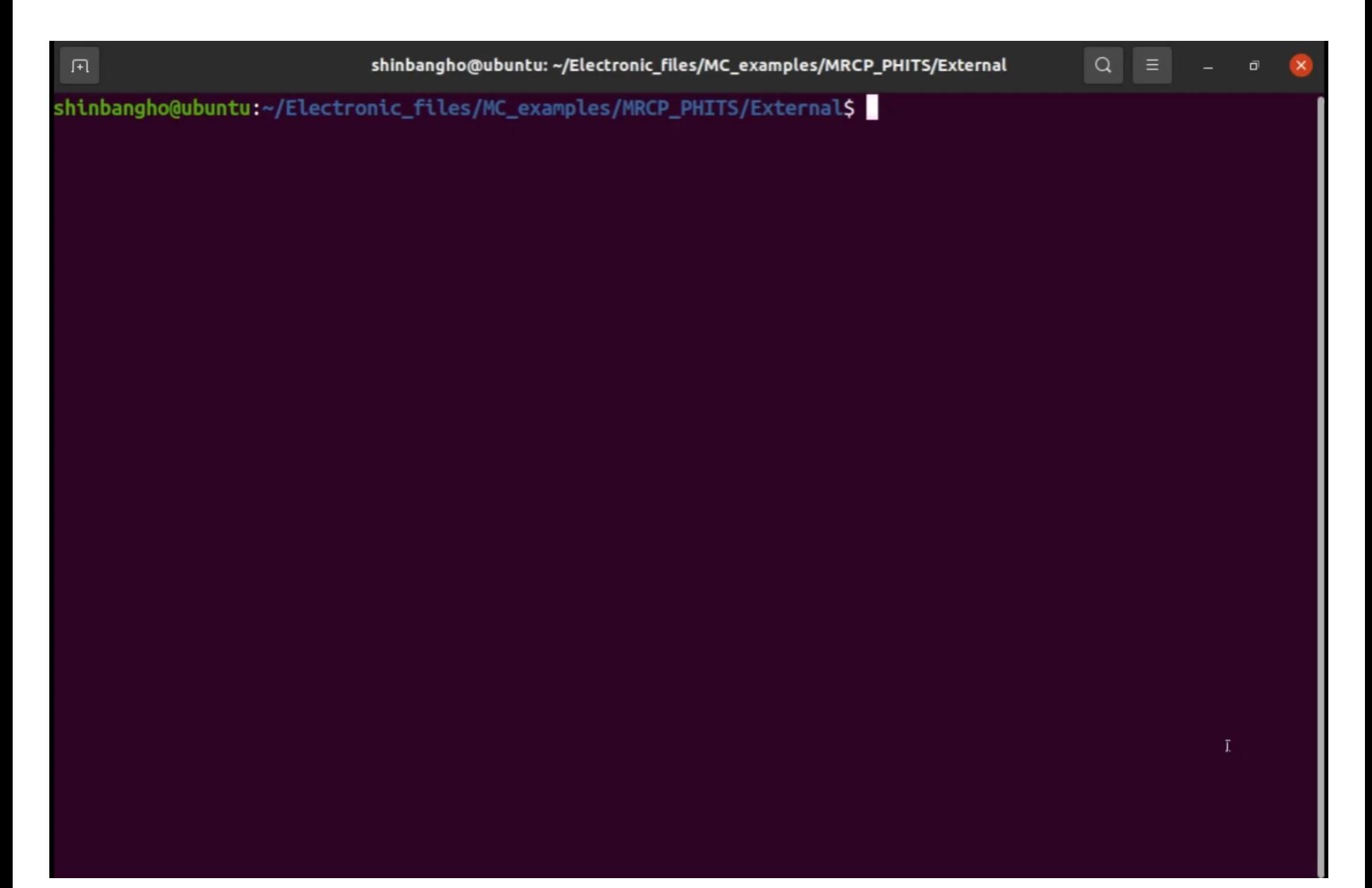

# **Monte Carlo Code Input Examples**

**MCNP6 Code**

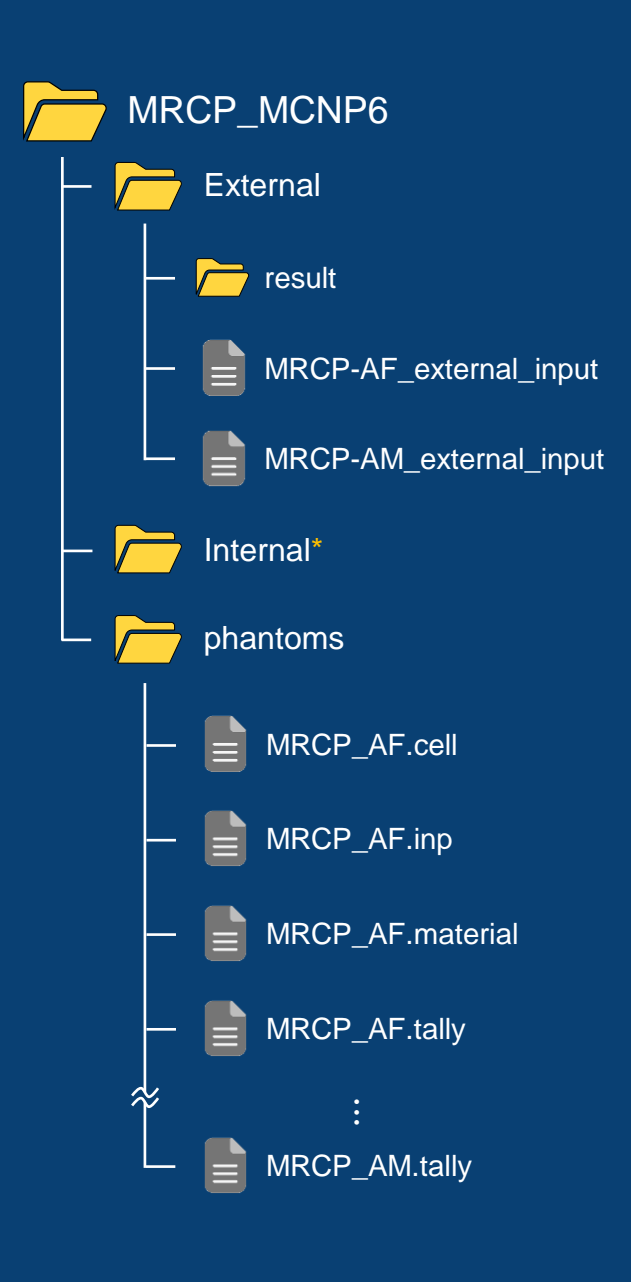

**25** *\* same as External*

#### **MCNP6 Code Input File**

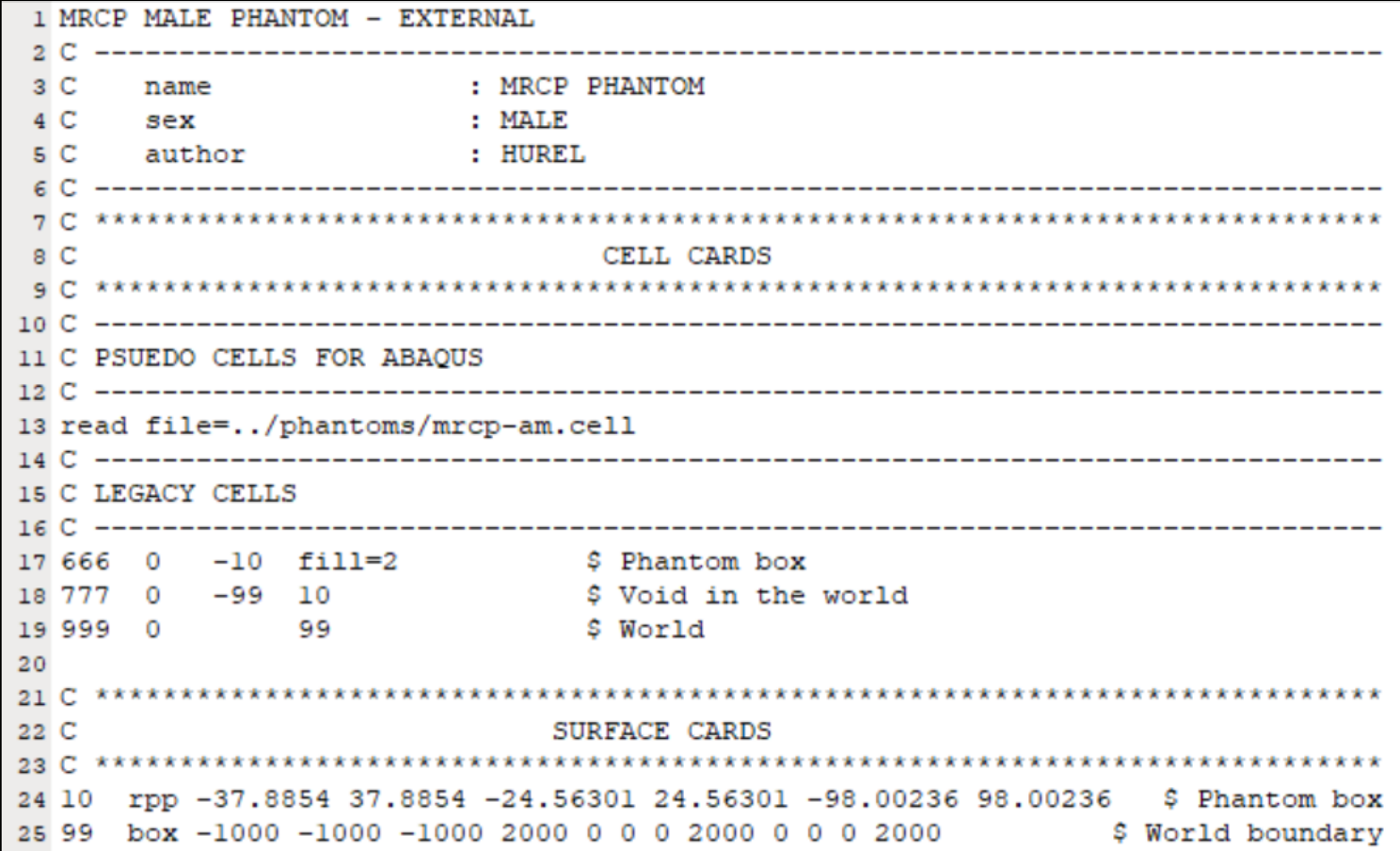

#### **MCNP6 Code Input File (Cont'd)**

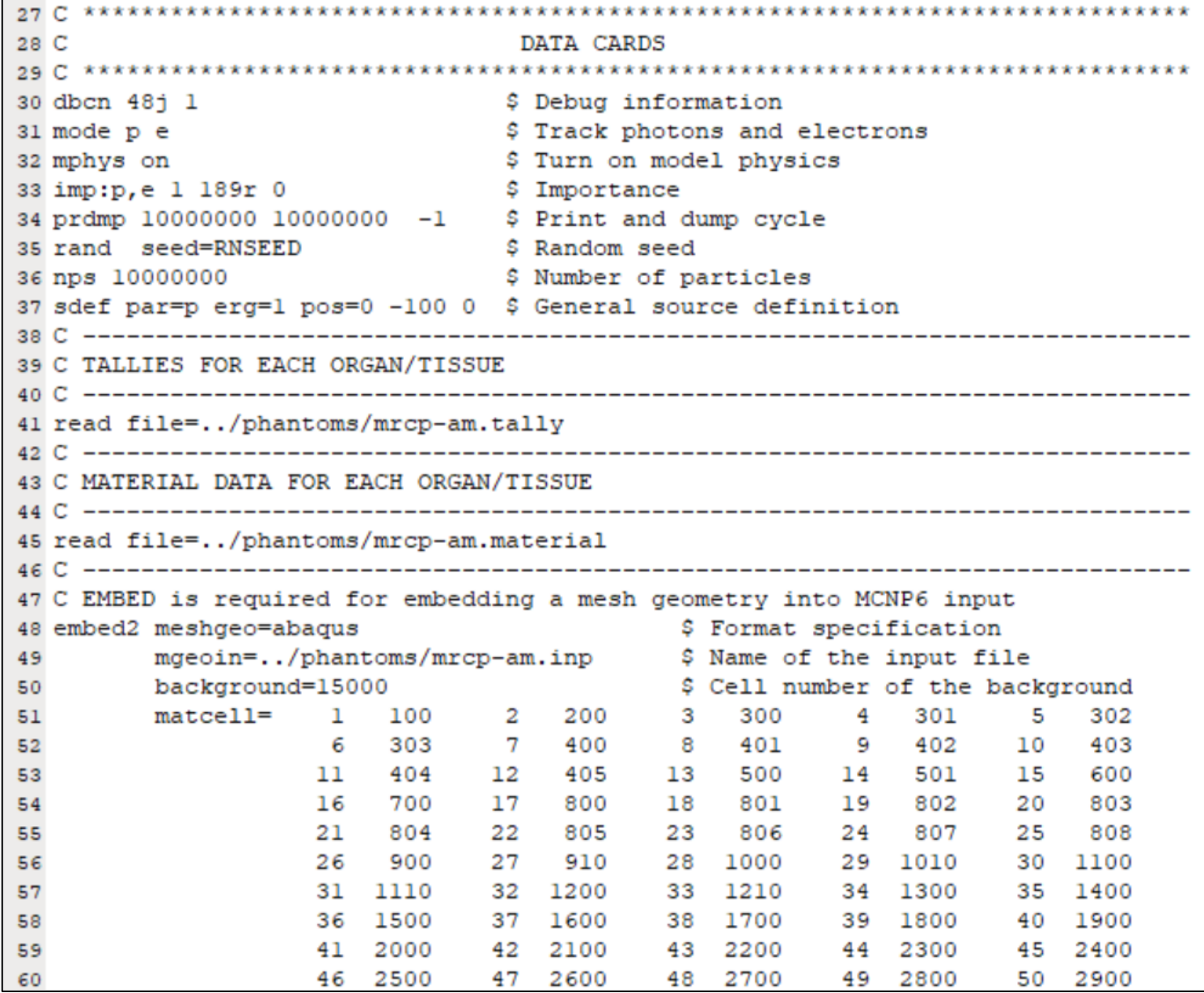

#### **Surface Card**

▪ Define **two surfaces** in the surface card.

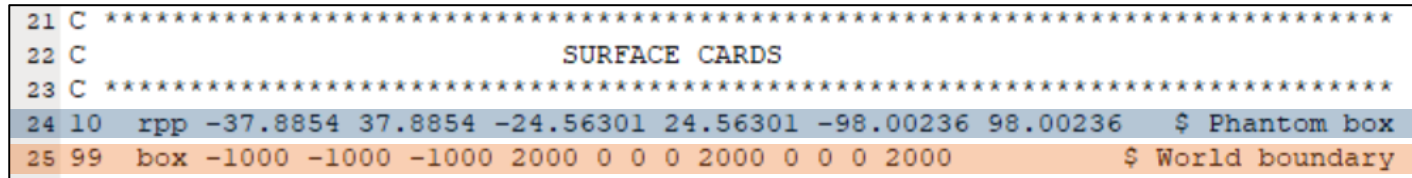

- Phantom box (10) **99**
- World (99)

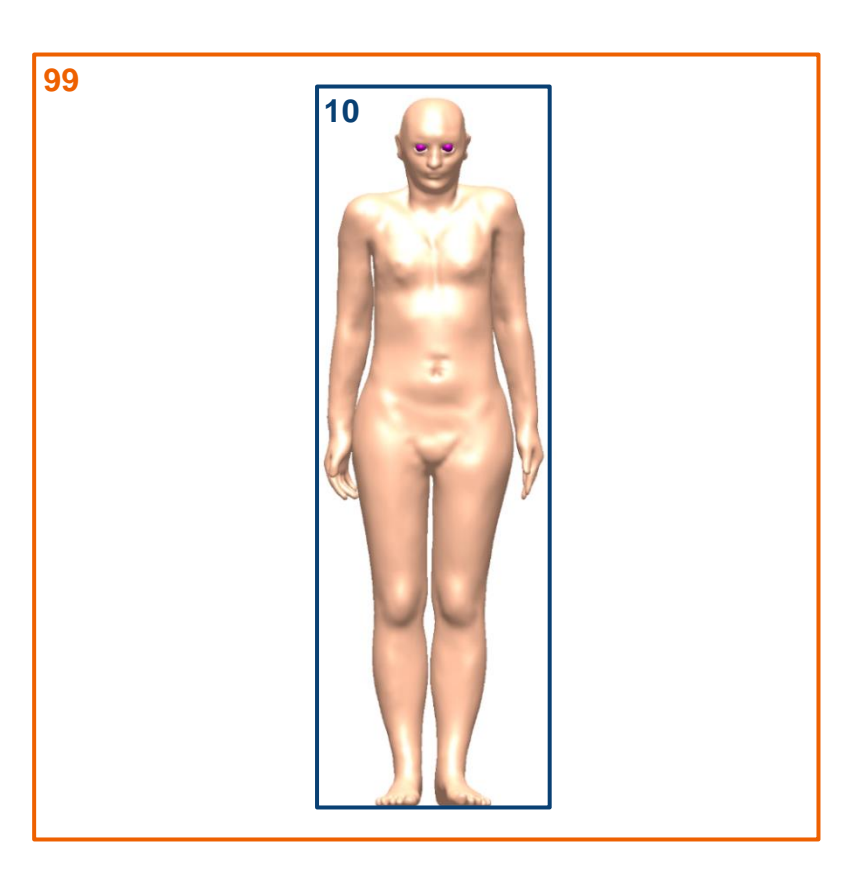

#### **Cell Card**

▪ Define cell information from the **".cell" file in the "phantoms" folder** and **fill the phantom box with the universe**.

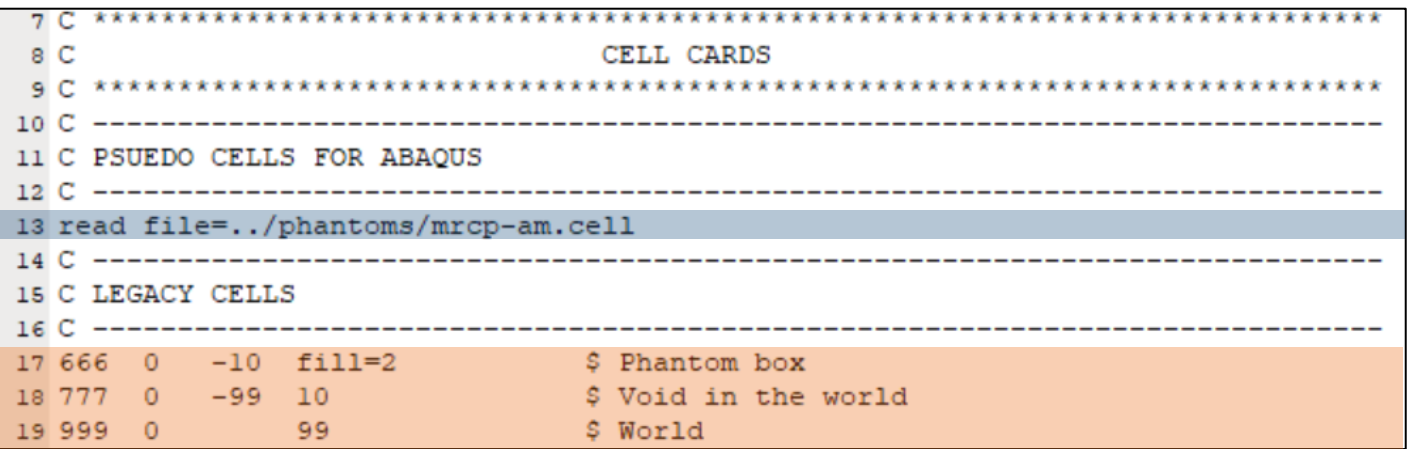

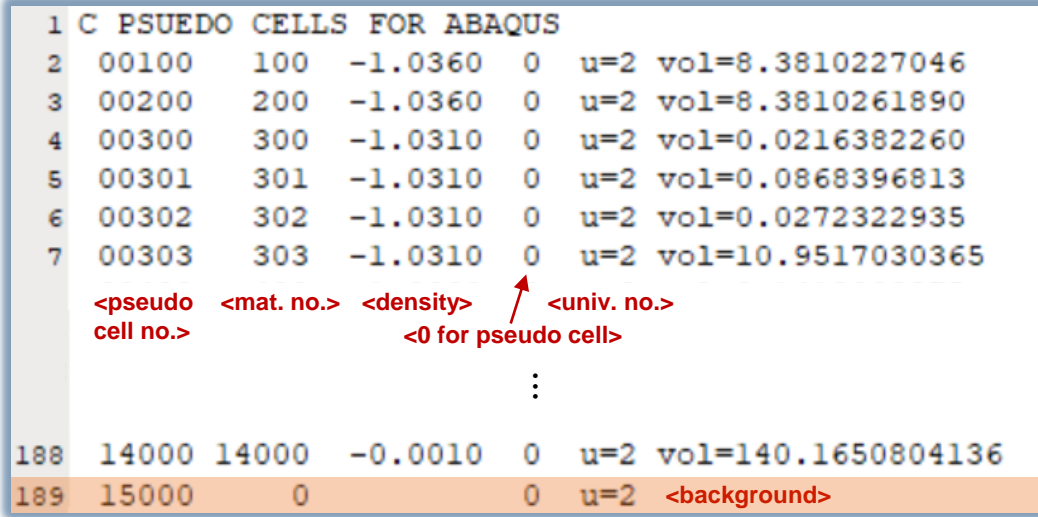

### **Data Card – EMBED**

#### **Implement the phantom in Text** For and Research 2016;41(4):389-394 **December 2016** in the EMBED.

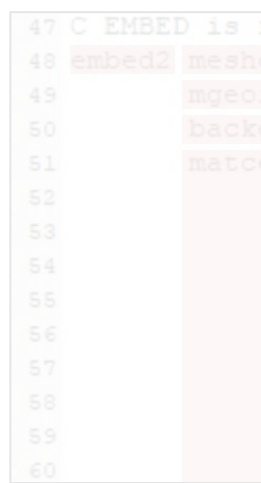

- EMBED should be written in the data card.
- 
- 
- 
- Set the background and the background of the cell file.
- -
	- Second nu

https://doi.org/10.14407/jrpr.2016.41.4.389

Department of Nuclear Engineering, Hanyang University, Seoul, Korea

**TET2MCNP: A Conversion Program to Implement** 

Min Cheol Han, Yeon Soo Yeom, Thang Tat Nguyen, Chansoo Choi, Hyun Su Lee, Chan Hyeong Kim\*

the MCNP input file.

**Introduction** 

Tetrahedral-mesh Models in MCNP

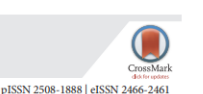

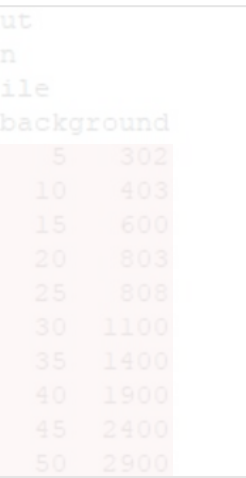

Accepted September 19, 2016

E-mail: chkim@hanyang.ac.kr

#### licenses/by-nc/4.0) which permits unrestricted non-

Copyright © 2016 The Korean Association for **Radiation Protection** 

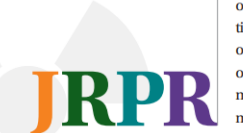

#### which can be used to convert TetGen-generated tetrahedral-mesh models to the Abaqus input  $\text{Many ang University, 222 Vanggimolro, 222 Vanggimolro, 222 Vanggimolro, 222 Vanggimolro, 222 Vanggimolro, 222 Vanggimolro, 222 Vanggimolro, 222 Vanggimolro, 222 Vanggimolro, 222 Vanggimolro, 222 Vanggimolro, 222 Vanggimolro, 222 Vanggimolro, 222 Vanggimolro, 222 Vanggimolro, 222 Vanggimolro, 222�$  $\text{Set the Dhamite theorem of the Green, MCR}$ <br>  $\text{Set the Dhamite theorem of the Green, MCR}$ <br>  $\text{Commuted in theorem}$

tetrahedral mesh in geometry modeling [1-5]. The tetrahedral mesh is a powerful ge- $\bullet$  Set the material for the material for the pseudo celling complex and arbitrarily curved-surface models such as computa-<br> $\bullet$  Set the material for the pseudo cell using phantoms [6-9]. The use of tetrahedral mesh over of voxel geometry in computational human phantoms and precisely preserves the First number and  $\bf RP\bf R$  mesh makes it possible to directly implement Computer-Aided Design (CAD)-based Sequential starting at 1)

Background: Tetrahedral-mesh geometries can be used in the MCNP code, but the MCNP code accepts only the geometry in the Abaqus input file format; hence, the existing tetrahedralmesh models first need to be converted to the Abacus input file format to be used in the MCNP code. In the present study, we developed a simple but useful computer program, TET2MCNP, for converting TetGen-generated tetrahedral-mesh models to the Abacus input file format. Materials and Methods: TET2MCNP is written in C++ and contains two components: one for converting a TetGen output file to the Abacus input file and the other for the reverse conversion process. The TET2MCP program also produces an MCNP input file. Further, the program provides some MCNP-specific functions: the maximum number of elements (i.e., tetrahedrons) per part can be limited, and the material density of each element can be transferred to

Results and Discussion: To test the developed program, two tetrahedral-mesh models were generated using TetGen and converted to the Abaqus input file format using TET2MCNP. Subsequently, the converted files were used in the MCNP code to calculate the object- and organ-

Gen program. The results show that the developed program can successfully convert TetGen

## • Number behind  $\sum_{\text{Corresponding author}}$  surface pointing author:<br>  $\sum_{\text{Chaml} \text{type} \text{Mm}}$  should be cancel be same as the universe of the phantometric of Nuclear Engineering.

www.jrpr.org 389

#### **Data Card – Material**

▪ Define material information from the **"\*.material" file in the "phantoms" folder**.

```
43 C MATERIAL DATA FOR EACH ORGAN/TISSUE
45 read file=../phantoms/mrcp-am.material
```
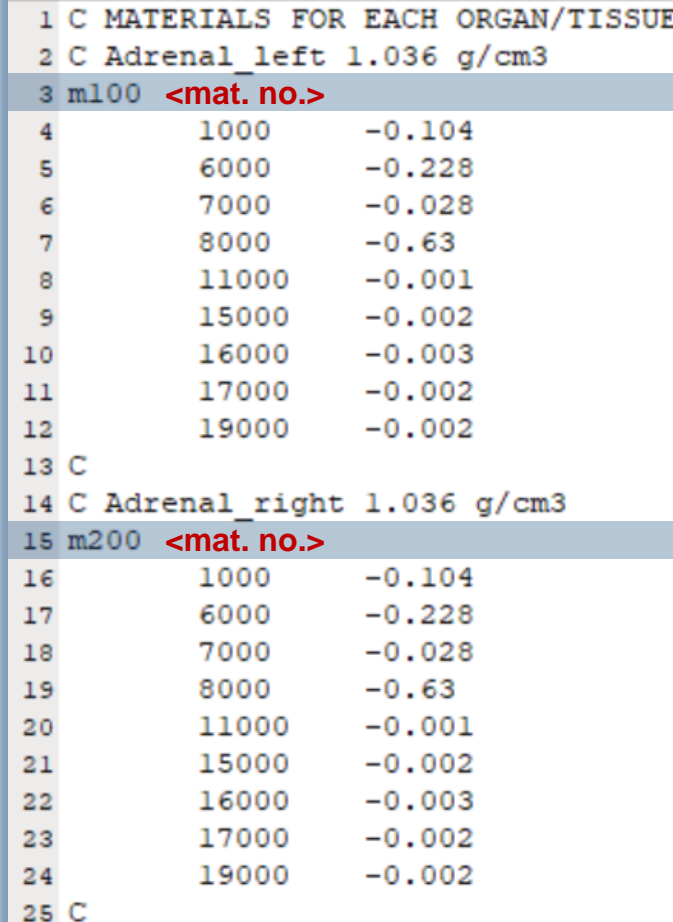

### **Data Card – Tally**

- Define tally information from the **"\*.tally" file in the "phantoms" folder**.
- Use the **+F6 tally** to calculate the **energy deposition of organs**.

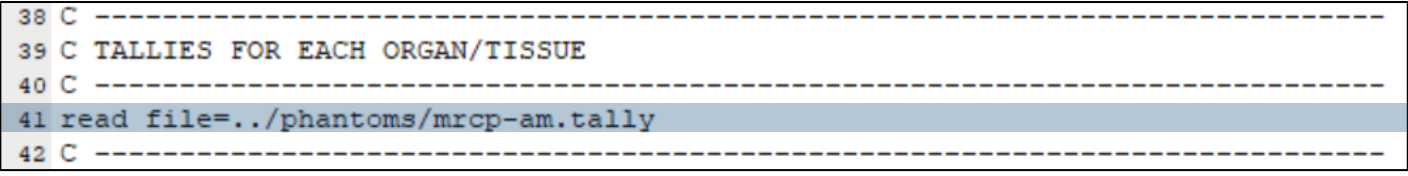

|              |         | 1 C TALLIES FOR EACH ORGAN/TISSUE |
|--------------|---------|-----------------------------------|
| $2 + f1006$  | 100     | \$Adrenal left                    |
| $3 + 2006$   | 200)    | SAdrenal right                    |
| $4 + f3006$  |         | $300$ ) $SET1(0-8)$               |
| $5 + f3016$  |         | $301$ ) $$ETH(8-40)$              |
| $6 + 53026$  | 302)    | $$ET1(40-50)$                     |
| $7 + 53036$  |         | 303 ) \$ET1(50-Surface)           |
| $8 + f4006$  | 400)    | $$ET2(-15-0)$                     |
| $9 + f4016$  | 401)    | $$ET2(0-40)$                      |
| $10 + f4026$ | 402)    | $ST2(40-50)$                      |
| $11 + f4036$ | 403)    | $ST2(50-55)$                      |
| $12 + f4046$ | $404$ ) | $ST2(55-65)$                      |
| $13 + f4056$ | 405)    | $$ET2(65-Surface)$                |
| $14 + f5006$ | 500     | \$Oral mucosa tongue              |

**<sup>&</sup>lt;+F6 tally> <pseudo-cell no.>**

• If the user wants to calculate the **energy deposition for several organs together**, enter their pseudo-cell number **in parentheses**.

> *ex) +f16 ( 9700 9900 ) +f26 ( 400 401 402 403 404 405 )*

#### **Data Card – Source for External Exposure**

▪ Define the **external source** using the **SDEF.**

```
37 sdef par=p erg=1 pos=0 -100 0 $ General source definition
```
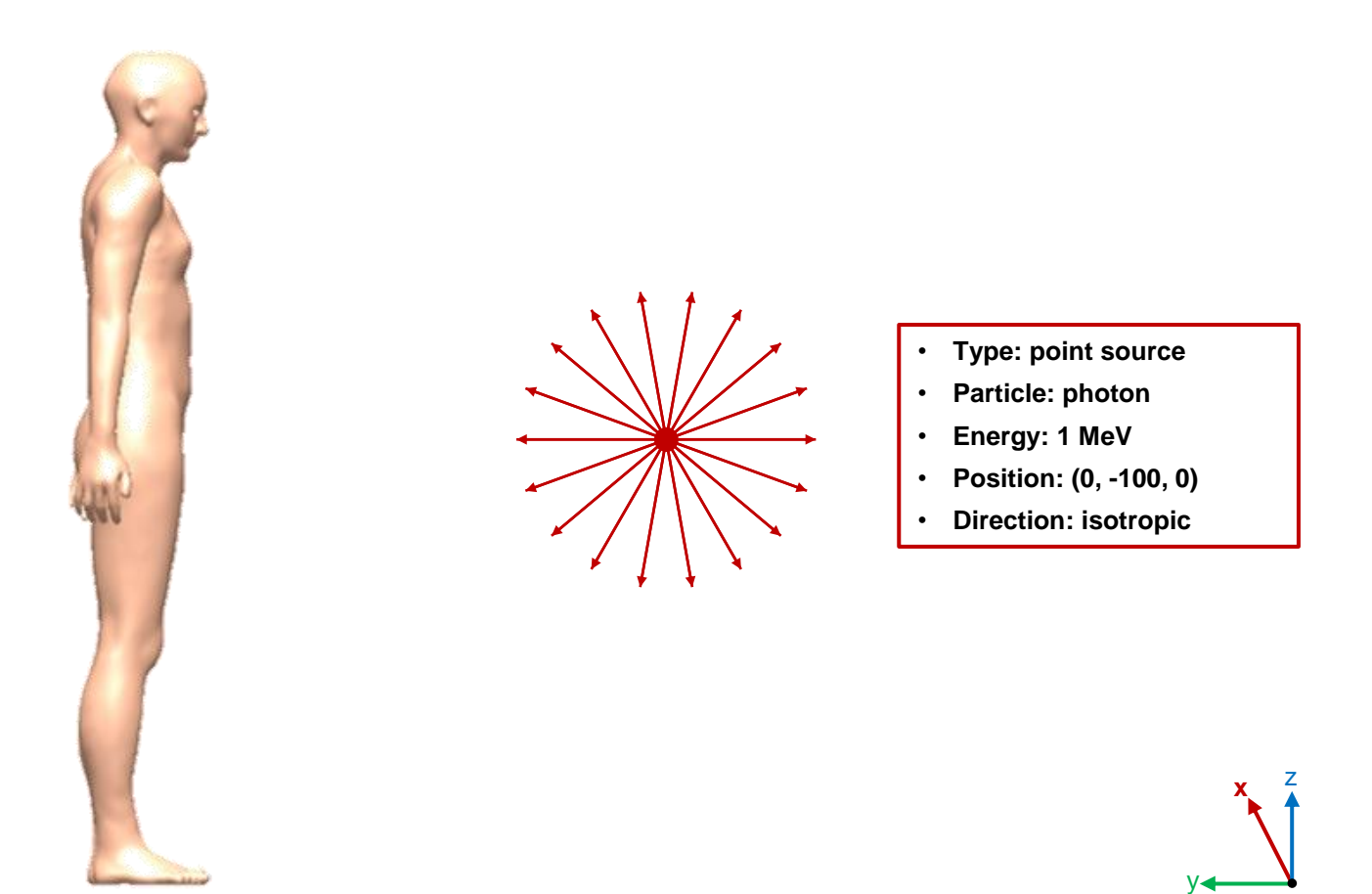

#### **Data Card – Source for Internal Exposure**

- Define the **internal source** using the **SDEF** and **"ABAQUS" file**.
	- Set **"pos=volumer"** in the **SDEF**.

37 sdef par=p erg=1 pos=volumer \$ General source definition

• Add the **source line** in the **"ABAQUS" file**.

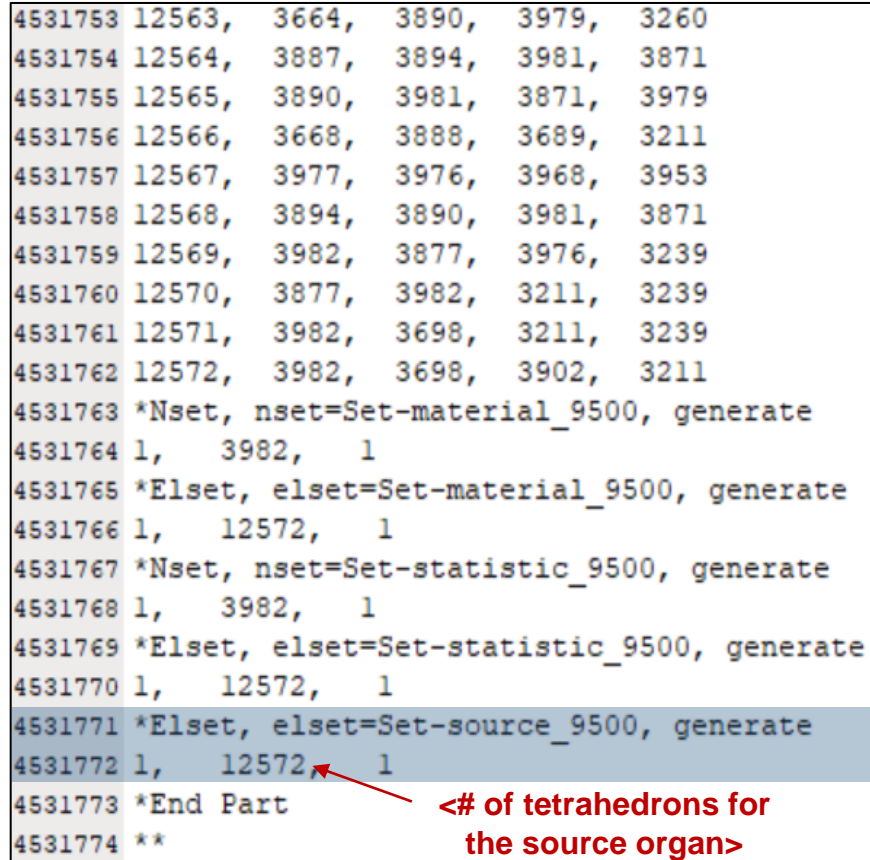

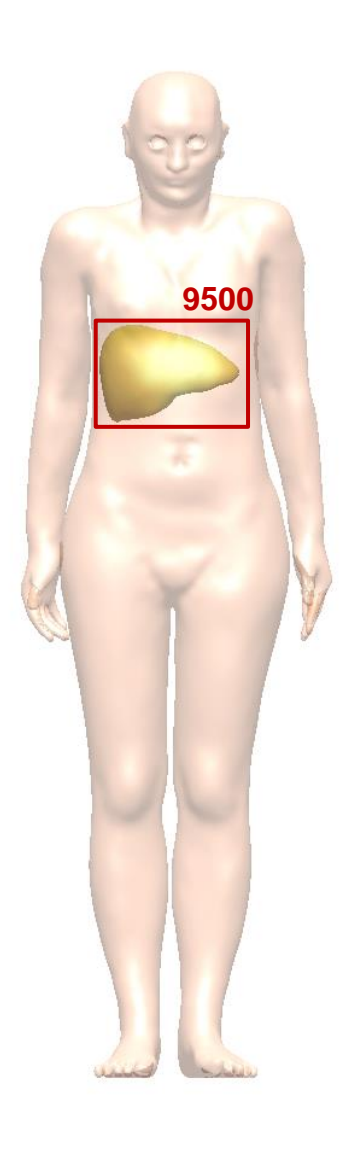

#### **Tip for Reducing Implementation Time**

- From MCNP 6.2, phantom implementation time can be reduced by **generating and reading the "MCNPUM" file**.
	- The user can **convert the "ABAQUS" file to the "MCNPUM" file by using the "um\_convert" program**, which is automatically installed during the "MCNP 6.2" installation process.

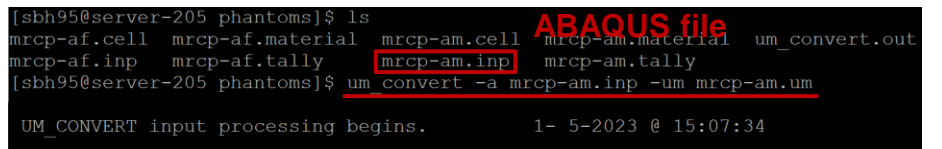

- $\checkmark$  -a: ABAQUS input file
- -um: MCNPUM output file
- Some parts of the EMBED should also be modified to read the "MCNPUM" file.

48 embed2 meshgeo=abaqus mgeoin=../phantoms/mrcp-am.inp 49

- $\checkmark$  In "meshgeo", abaqus  $\rightarrow$  mcnpum
- $\checkmark$  In "mgeoin",  $m$ rcp-am.inp  $\rightarrow$  mrcp-am.um

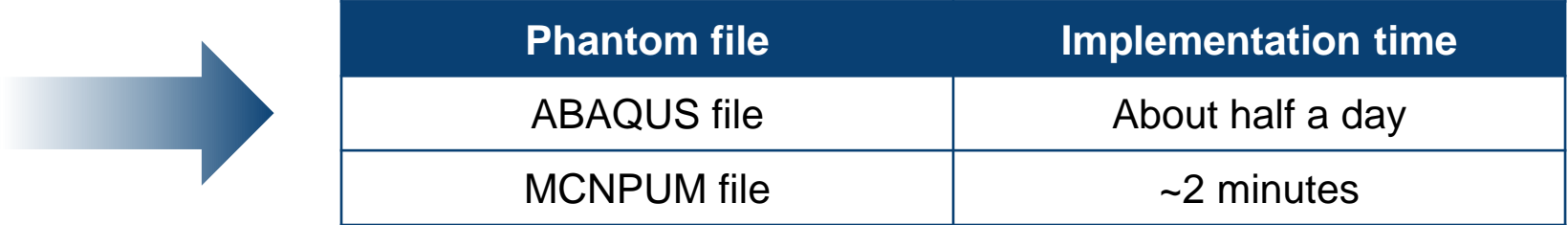

*\* Time was measured in "Intel® Core(TM) i7-8700K CPU @ 3.70GHz.*

#### **Execution of MCNP6 – Demo Video**

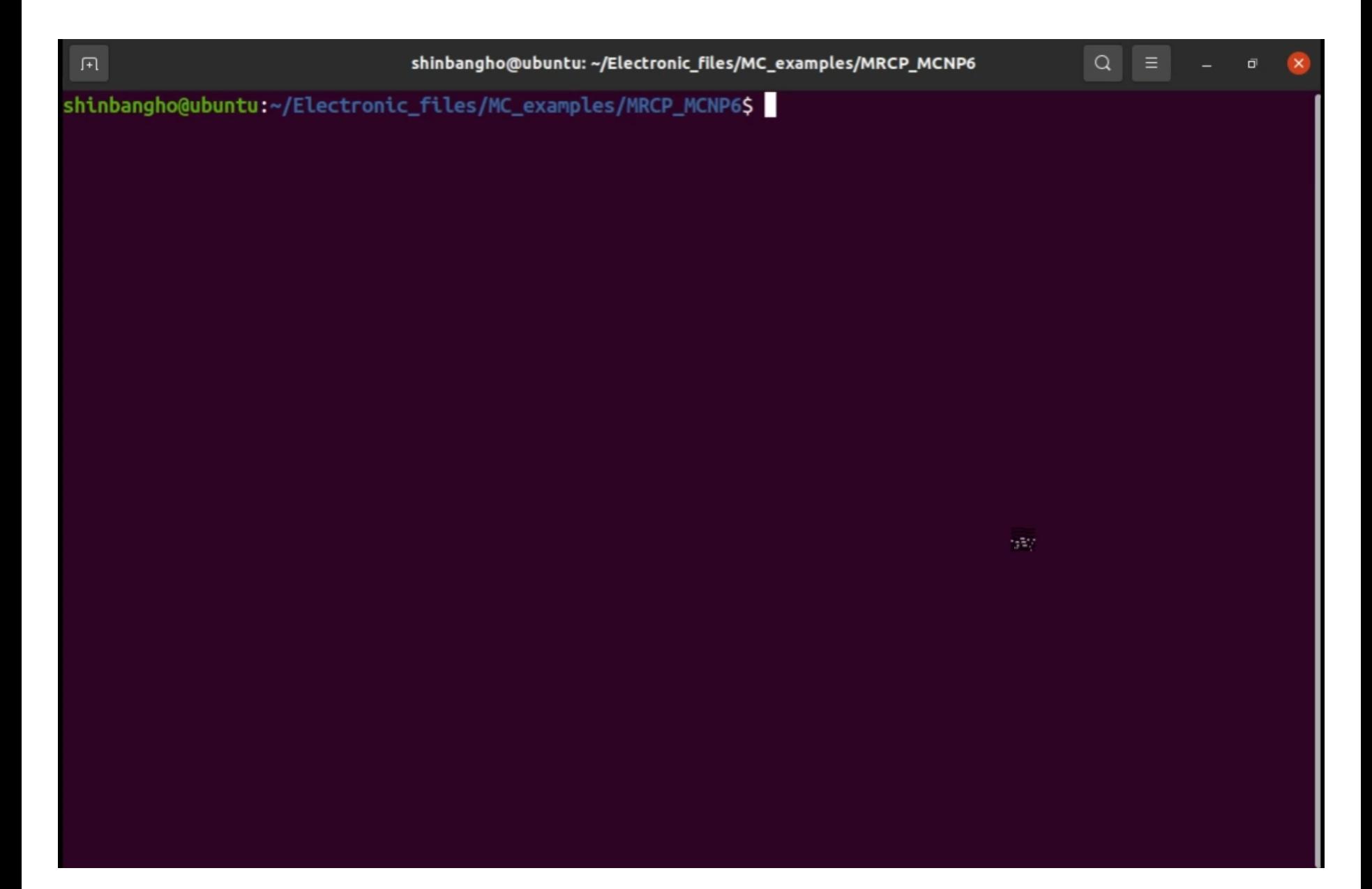

# **Monte Carlo Code Input Examples**

**GEANT4 Code**

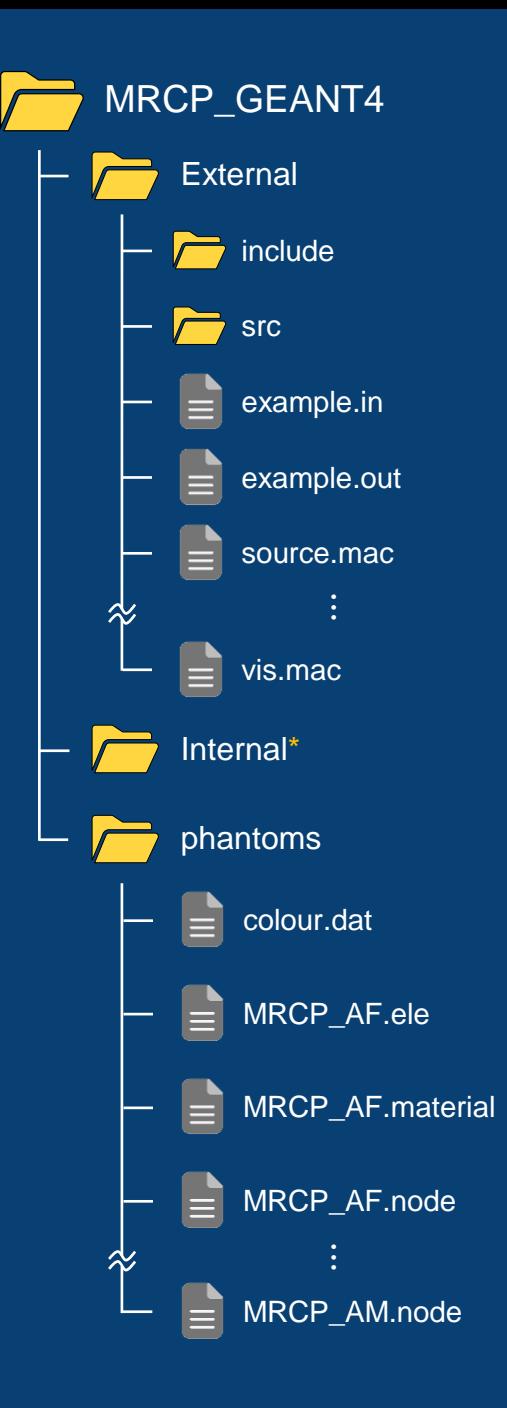

**37** *\* same as External*

#### **Geant4 Classes – Geometries**

- *TETDetectorConsturction* is to **construct the phantom and other geometries** (phantombox, world, scorer).
- *TETModelImport* is to **import the phantom data** ("\*.ele", "\*.node", "\*.material" files).
- *TETParameterisation* is to **define the tetrahedral mesh phantom** by parameterisation using the phantom data which is imported in *TETModelImport*.

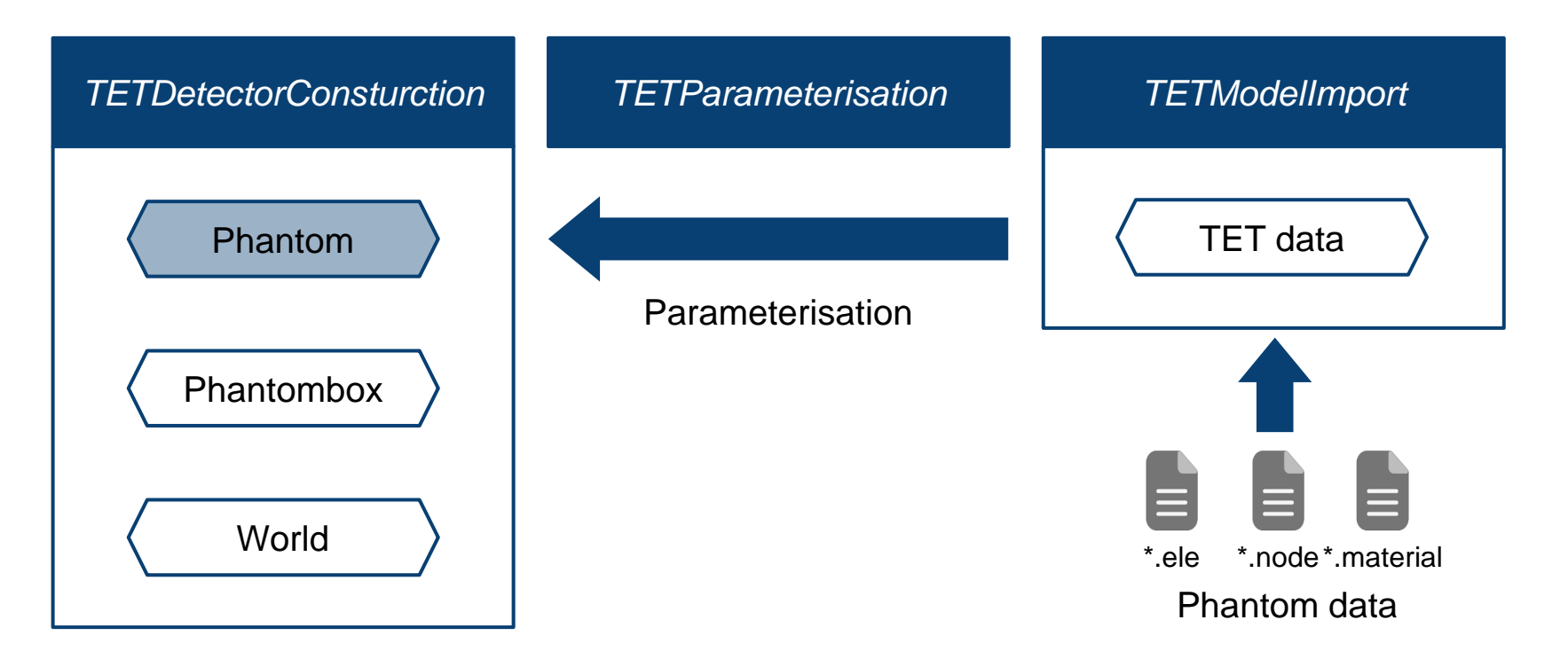

#### **Geant4 Classes – Organ Dose Calculation**

- *TETDetectorConstruction* is to **construct scorer** in the phantom to get doses in organs.
- *TETPSEnergyDeposit* is to **specify scorer functions** for energy deposition.
- *TETRun* is to **calculate organ doses**.
- *TETRunAction* is to **produce and print dose results**.

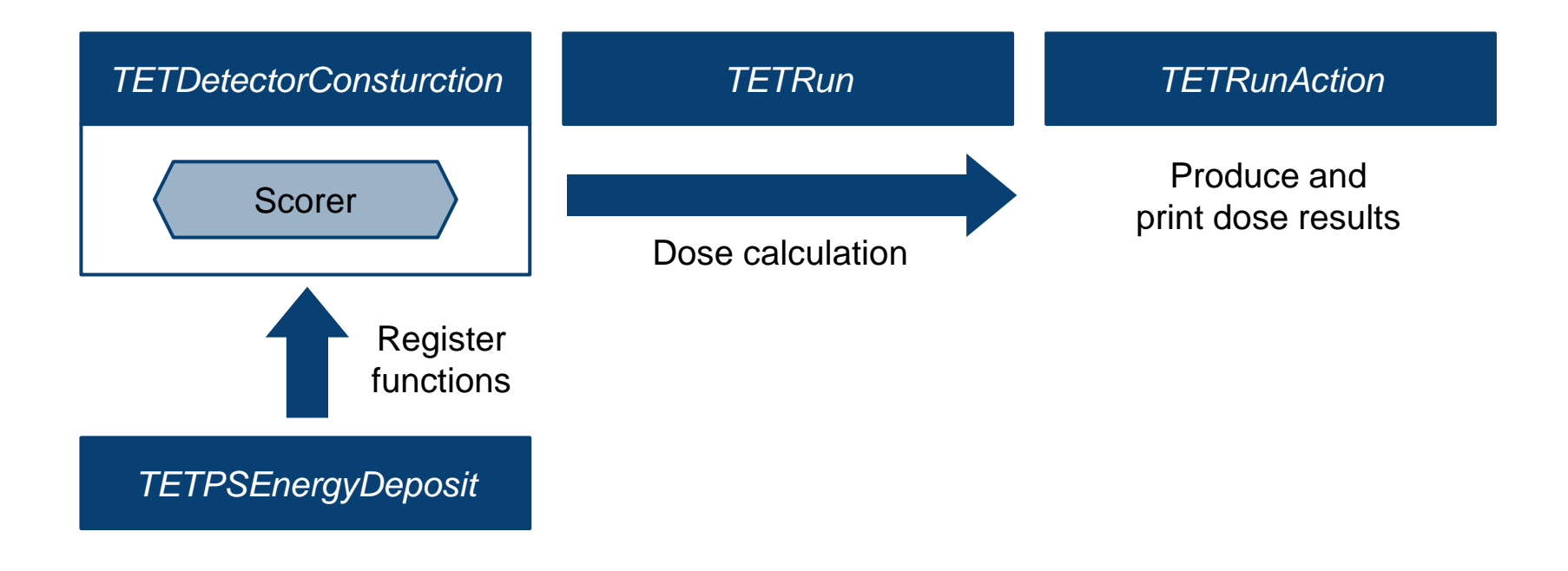

#### **Geant4 Classes – etc.**

- *TETActionInitialization* is to **initialize action classes** (e.g., *TETRunAction*).
- *TETSteppingAction* is to **resolve stuck particles** in each step.
- *TETPhysicsList* is to **define physics models**.

#### **Geant4 Classes – Set Source**

- *TETPrimaryGeneratorAction* is to **generate sources**.
	- External exposure
		- ✓ Sources are generated through *G4GeneralParticleSource.*
	- Internal exposure
		- ✓ Sources are generated through *G4ParticleGun*.
- **Source information** (e.g., particle type, energy, ...) is specified in **source definition file** ("\*.mac").

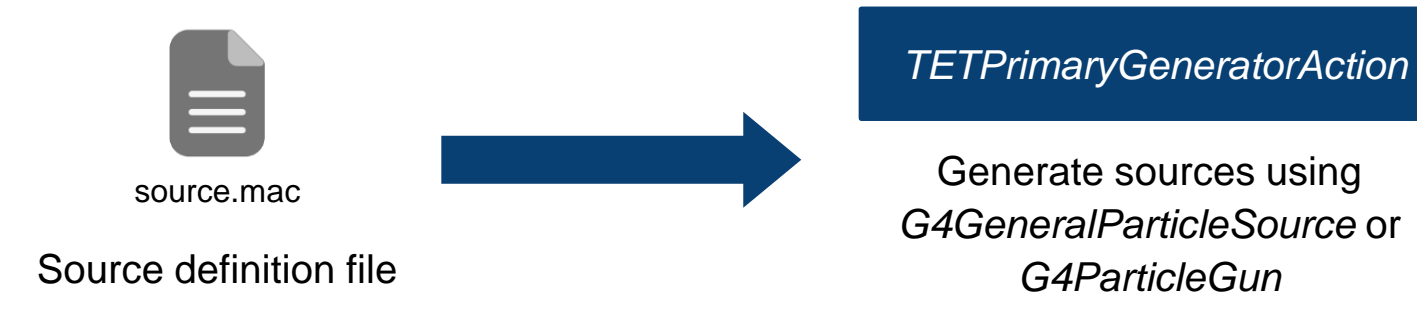

## **Source Definition File Example**

▪ Source definition file ("Source.mac") for **external exposure**

# GeneralParticleSource : # isotropic 1 MeV-gamma point source at (0, -1 m, 0) /qps/ang/type iso /gps/energy 1 MeV /gps/particle gamma /gps/pos/type Point /gps/pos/centre 0 -1.0 m

*\* For more details about G4GeneralParicleSource ("/gps/"), see Geant4 GPS manual.*

- Source can be specified by using macro commands for *G4GeneralParticleSource*.
- **Particle direction, energy, type, geometry, position** is set in sequence in the "source.mac" file.

▪ Source definition file ("Source.mac") for **internal exposure**

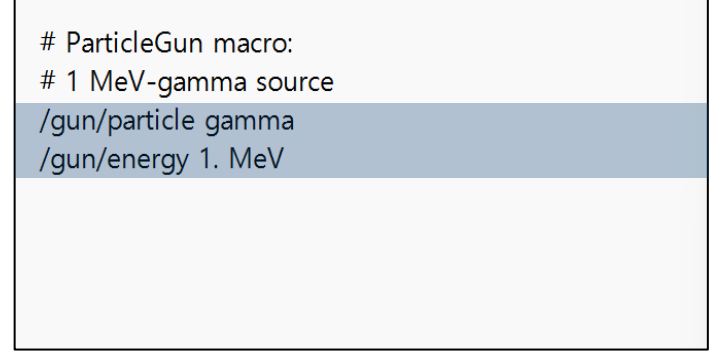

*\* For more details about G4ParticleGun ("/gun/"), see Geant4 Users Guide.*

- Source can be specified by using macro commands for *G4ParticleGun*.
- **Particle type and energy** is set in sequence in the "source.mac" file.
- **Source position** (i.e., source organ) is defined in the **command line for execution.**

#### **Input Macro File Example**

■ Input macro file ("sample.in")

# Example macro file to run in the batch mode

# Set the verbose /run/verbose 2

# Set the number of threads for multi-threading mode #/run/numberOfThreads 1

# Initialize /run/initialize

# source setting

/control/execute source.mac

# Set the nps /run/beamOn 10000000

- Set the **number of threads** for Geant4 simulation using "/run/numberOfThreads" (Geant4 should be compiled in multithreaded mode).
- Set the **source definition file path** using "/control/execute".
- Set the **number of particles (NPS)** for each run using "/run/beamOn"

#### **How to Compile Geant4**

- Geant4 compile (with CMake)
	- Command
		- 1. cd PATH to example (either "External" or "Internal" folder)
		- 2. mkdir example\_build
		- 3. cd example\_build
		- 4. cmake ..
		- 5. make

#### **Compile example**

~/MRCP\_GEANT4\$ cd ~/MRCP\_GEANT4/External/ ~/MRCP GEANT4/External\$ mkdir example build 4@연구실PC ~/MRCP\_GEANT4/External\$ cd example\_build 0924@연구실PC  $\sim$ /MRCP GEANT4/External/example build\$ cmake … Configuring done

Generating done

Build files have been written to: /home/kimhl0924/MRCP GEANT4/External/example\_build PC ~/MRCP\_GEANT4/External/example\_build\$ make

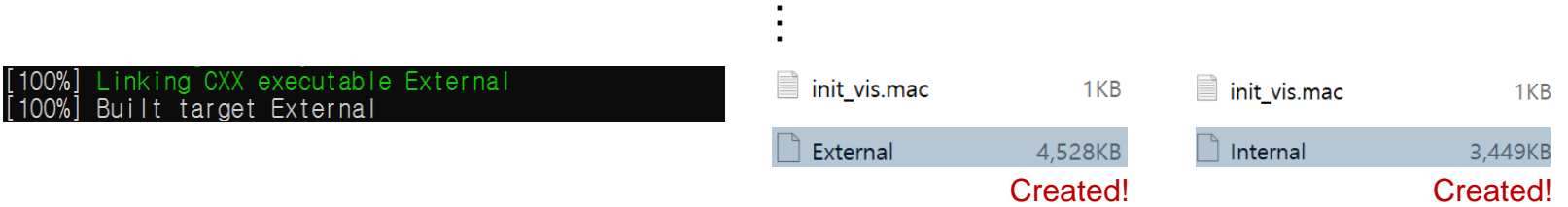

#### **How to Execute Geant4**

- Geant4 execution
	- Option
		- 1. ./\*: Executable "External" or "Internal" file
		- 2. –m: input macro file (not provided->interactive mode)
		- 3. –o: output file (default: [Input macro file name].out)
		- 4. –f: optional switch to change the phantom to MRCP-AF (default: MRCP-AM)
		- 5. –i: ID of source organ (mandatory)

#### **Execution example for external exposure**

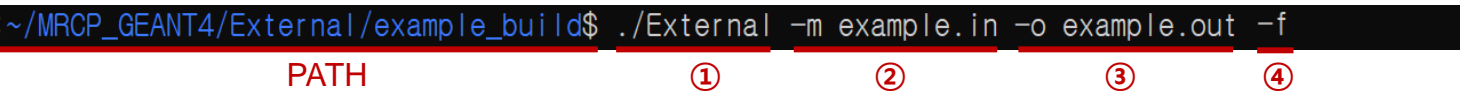

#### **Execution example for internal exposure**

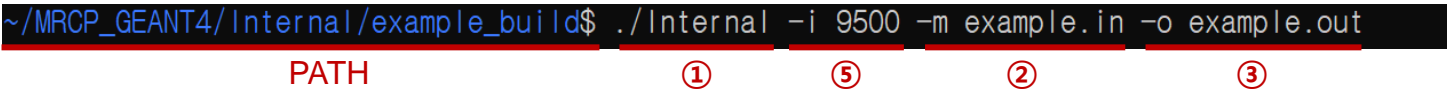

*\* PATH: "example\_build" folder which contains the executable "External" or "Internal" file*

#### **Compile and Execution of Geant4 – Demo Video**

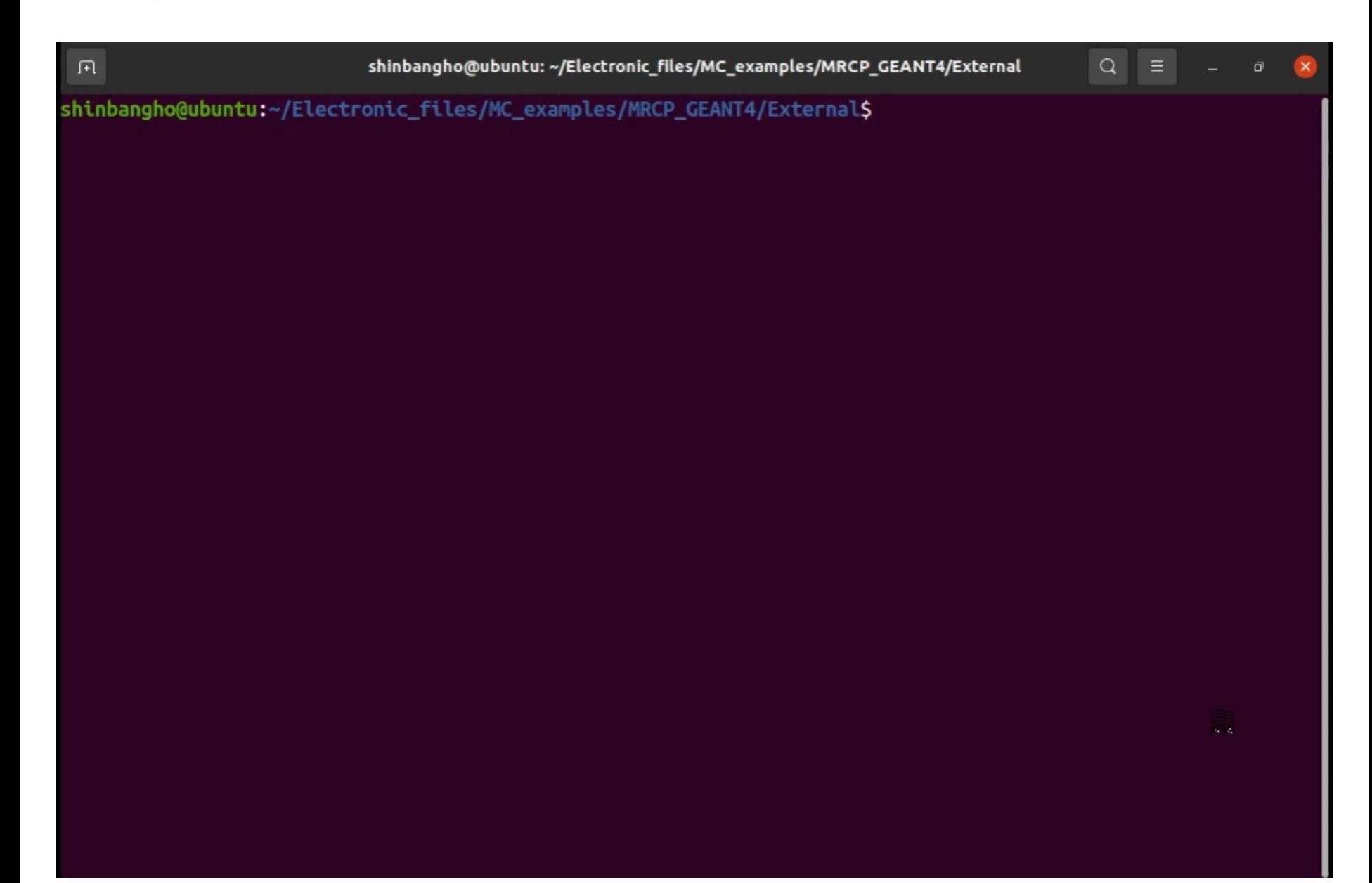

# **Monte Carlo Code Input Examples**

**Lung Airway**

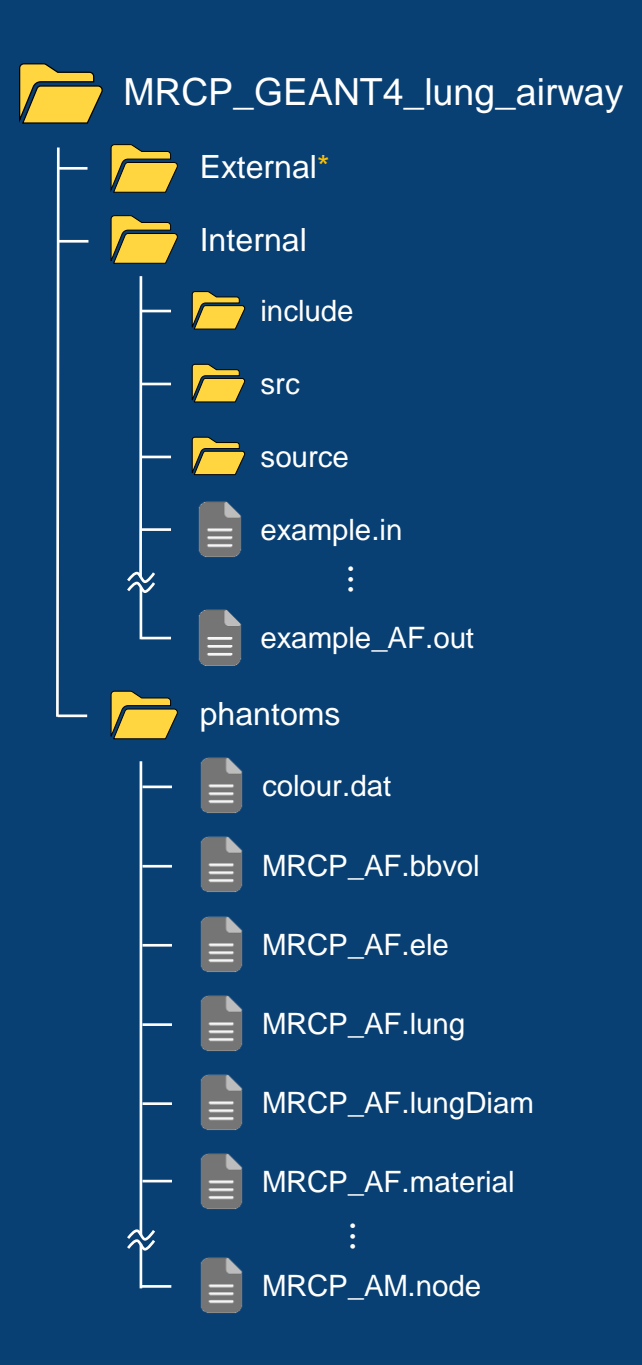

**47** *\* similar to External*

#### **Lung Airway Files in "phantoms" Folder**

- **The "phantoms" folder contains additional information files for the lung airway** with existing files.
- **Information list: position, generation, diameter, volume**

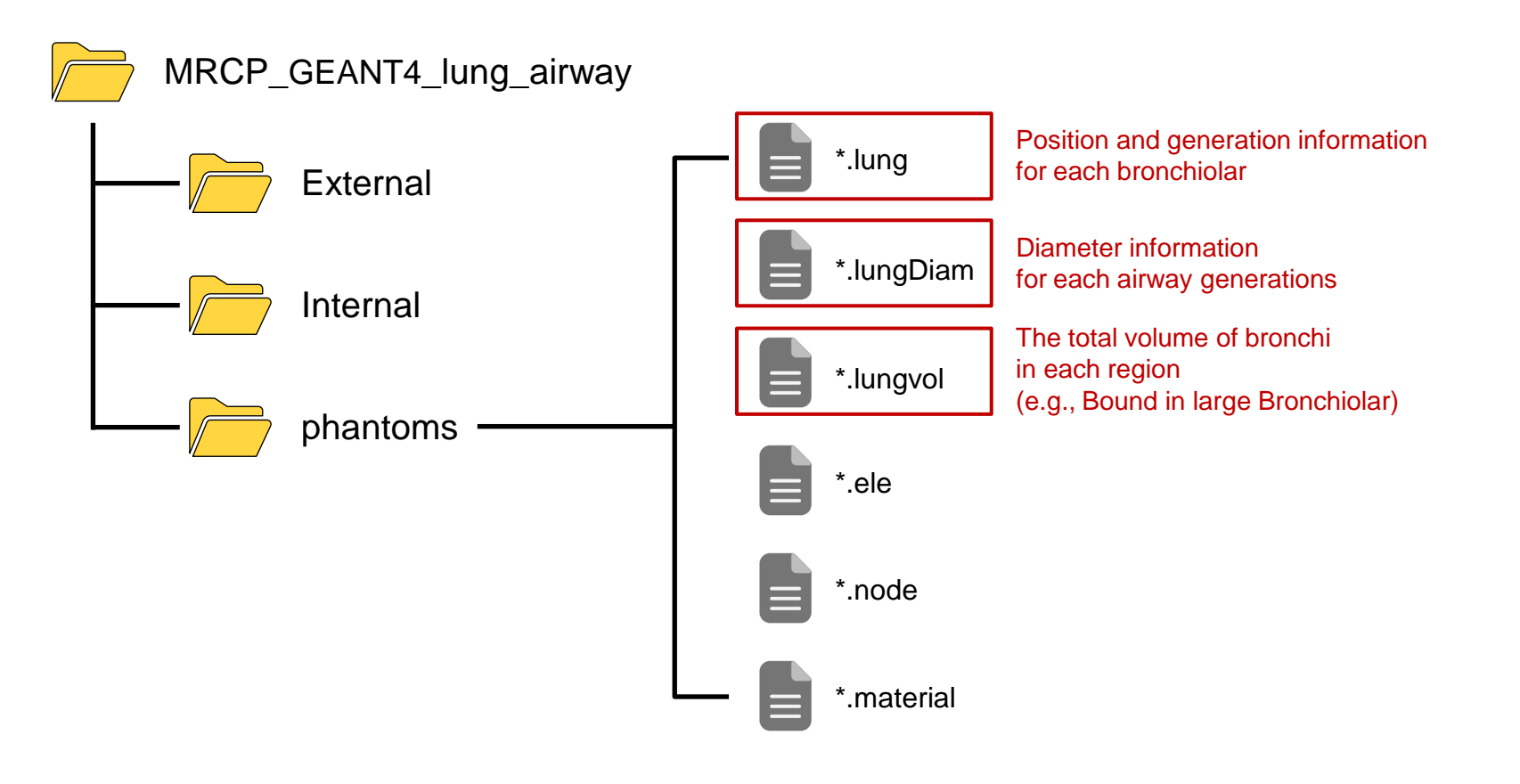

### **Installation of Lung Airway in MRCPs**

- Lung airway is developed in **constructive solid geometry (CSG) format**, while the MRCPs are in tetrahedral-mesh (TM) format.
- To install the lung airways in the MRCPs, **"***G4VUserParallelWorld***" class** of the Geant4 code was used.

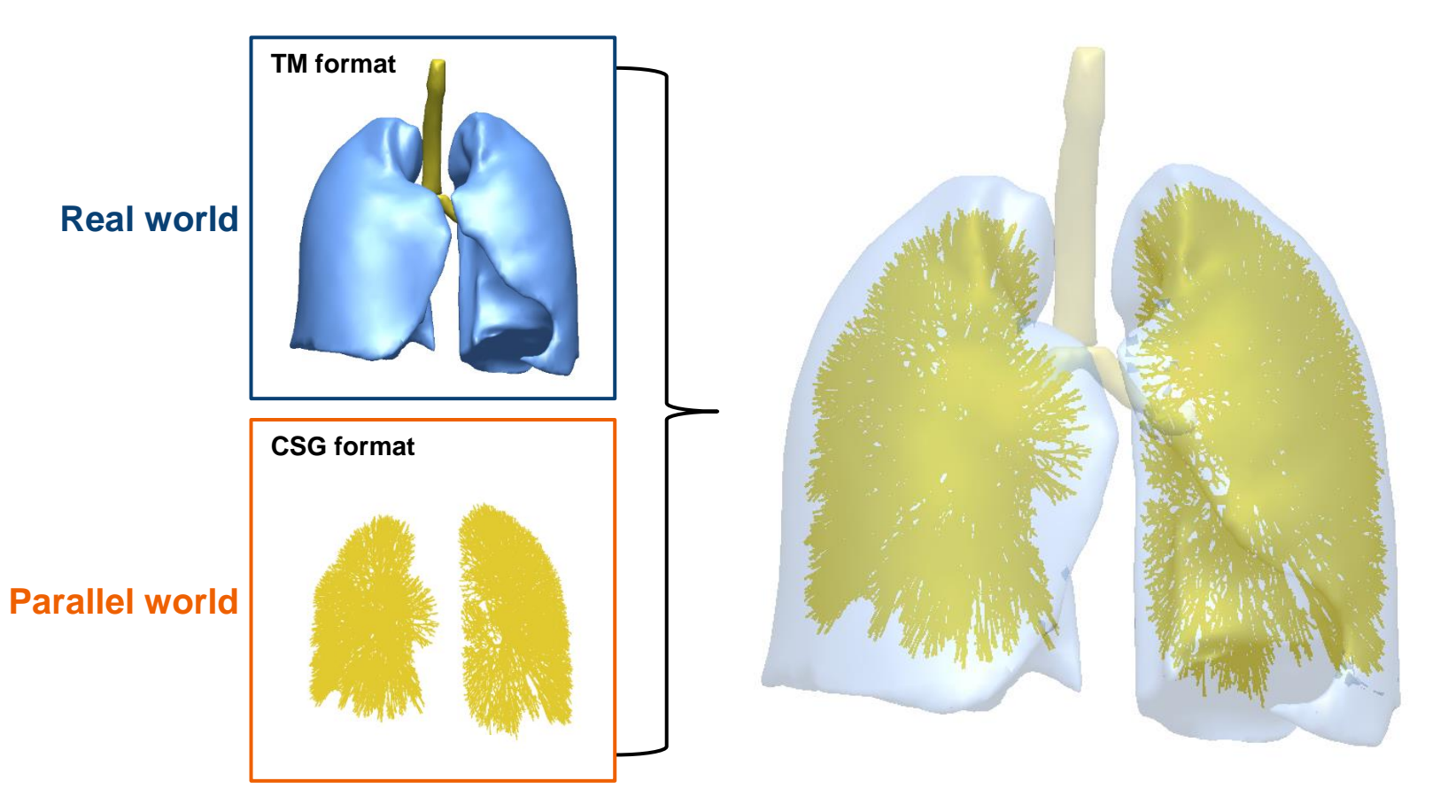

#### **How to Execute Geant4 – External Exposure**

- ./External -m [macro] -o [output] -f
	- -m: macro file name
		- $\checkmark$  example.in (for only execution) and init vis.mac (for visualization).
	- -o: output file name

#### • -f: option for female phantom

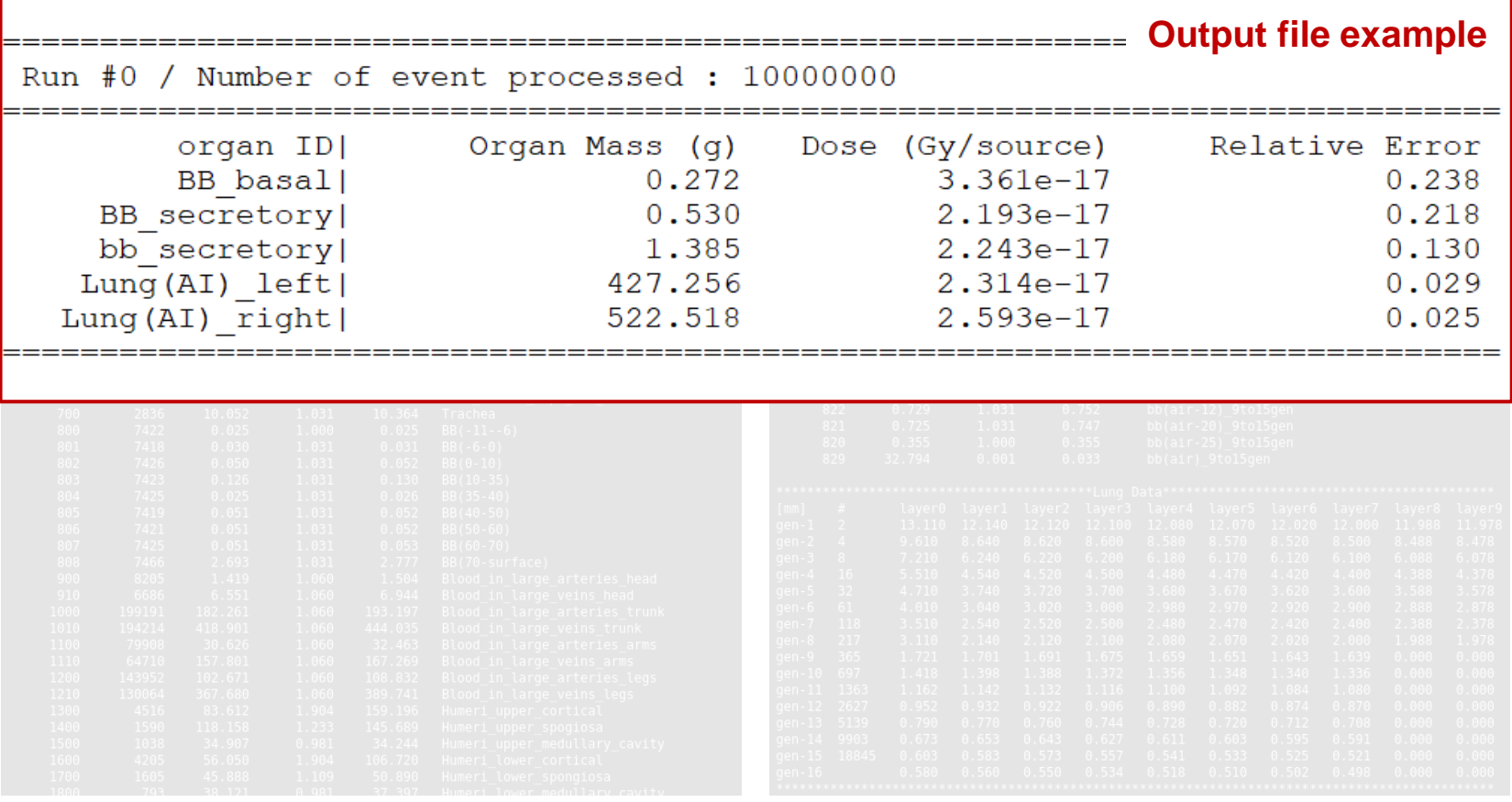

#### **Source Files in "Internal" Folder**

▪ For the internal exposure, the **"source" folder containing the location of source particles** is included in the "Internal" folder.

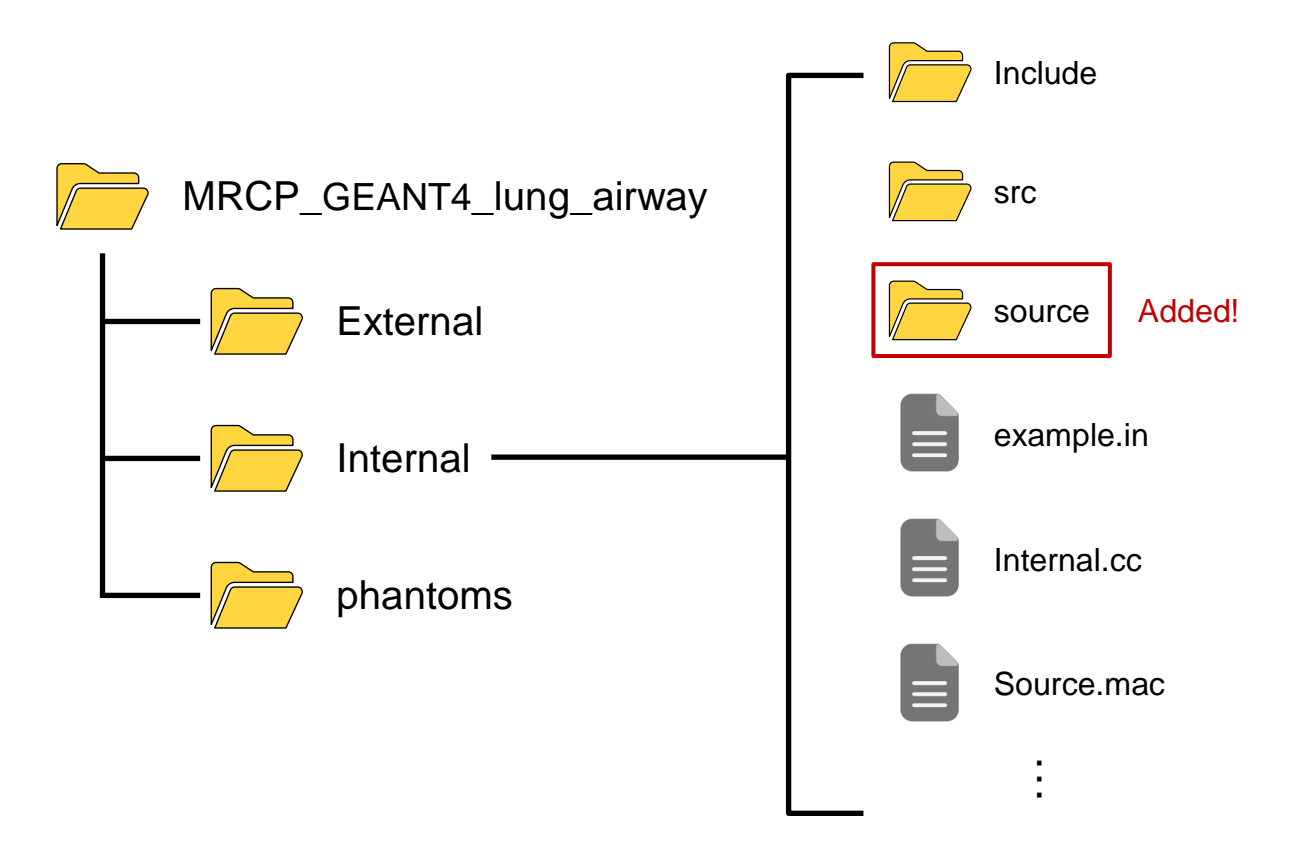

#### **How to Execute Geant4 – Internal Exposure**

#### **Phantom information Lung airway information**

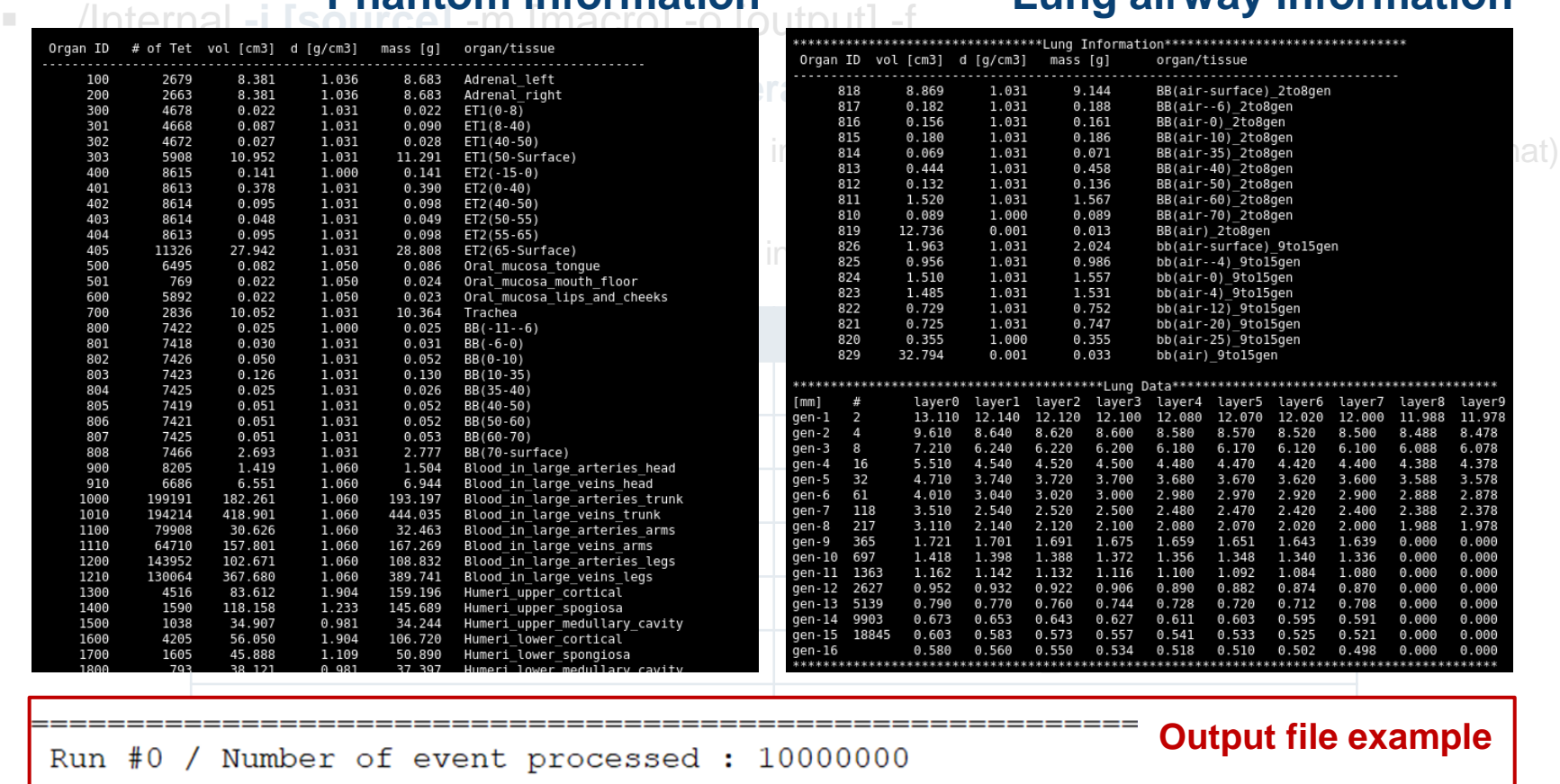

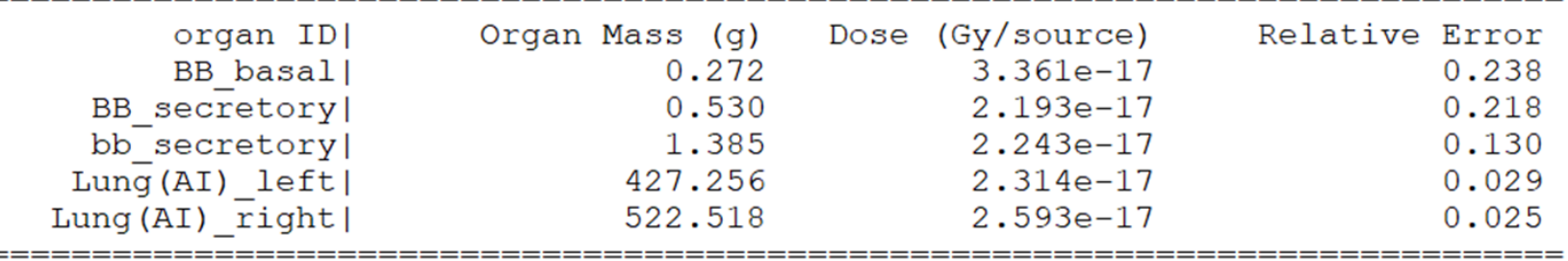

## **Tip for Skeletal Dosimetry**

#### **Doses to Spongiosa and Medullary Cavity**

*Spongiosa*

- Like the ICRP-110 voxel phantoms, the skeletal target tissues [active marrow (AM, = red bone marrow) and bone endosteum  $(TM_{50})$ ] are macroscopically defined as spongiosa and medullary cavity in the MRCPs.
- Therefore, **the doses to skeletal target tissues are approximated by the doses to the spongiosa and medullary cavity.**

$$
D_{skel}(AM) = \sum_{x} \frac{m(AM, x)}{m(AM)} D(SP, x)
$$
  
\n
$$
D_{skel}(TM_{50}) = \sum_{x} \frac{m(TM_{50}, x)}{m(TM_{50})} D(SP, x) + \sum_{x} \frac{m(TM_{50}, x)}{m(TM_{50})} D(MM, x)
$$
  
\n
$$
\sum_{x} \frac{D_{skel}(AM/TM_{50})}{m(AM/TM_{50})}
$$
: Skeletal-averaged absorbed dose to AM/TM<sub>50</sub>  
\nMedullary cavity  
\n $m(AM/TM_{50})$ : Masses of AM/TM<sub>50</sub> in bone site x  
\n $m(AM/TM_{50})$ : Masses of total AM/TM<sub>50</sub>

 $\Box$  D(SP/MM, x) : Absorbed dose to spongiosa/medullary cavity

▪ The bone-site-specific masses of AM and endosteum can be found in **Table 4.2 of** *Publication 110***.**

#### **Fluence-to-dose Response Functions (DRFs)**

- **For photon and neutron, an advanced method, called fluence-to-dose response functions (DRFs)**, can be used to estimate doses to skeletal target tissues (i.e., AM and  $TM_{50}$ ).
- **•** The AM and  $TM_{50}$  doses can be estimated only with the fluence of the photons and/or neutrons passing through spongiosa and medullary cavity.

$$
D(r_T, x) = \int_E \Phi(E, r_S, x) R(r_T \leftarrow r_S, x, E) dE
$$

$$
D_{skel}(r_T) = \sum_x \frac{m(r_T, x)}{m(r_T)} D(r_T, x)
$$

*Spongiosa*

*Medullary cavity*

- $D(r_T, x)$  : Absorbed dose to tissue  $r_T$  in bone site x  $\Phi(E, r_{\mathsf{S}}, x)$  : Bone-specific energy-dependent fluence  $R(r_T \leftarrow r_S, x, E)$  : Bone-specific energy-dependent DRFs  $D_{\texttt{c}\nu$ əl $(r_{T})$   $\hspace{1cm}$  : Skeletal-averaged absorbed dose to tissue  $r_{T}$
- The photon and neutron fluence-to-dose response functions can be found in **Annexes D and E of** *Publication 116***.**

#### **Monte Carlo Codes – DRFs**

■ The DRFs can be applied to PHITS, MCNP6, and Geant4 code by using the following functions:

$$
D(r_T, x) = \int_E \Phi(E, r_S, x) R(r_T \leftarrow r_S, x, E) dE
$$

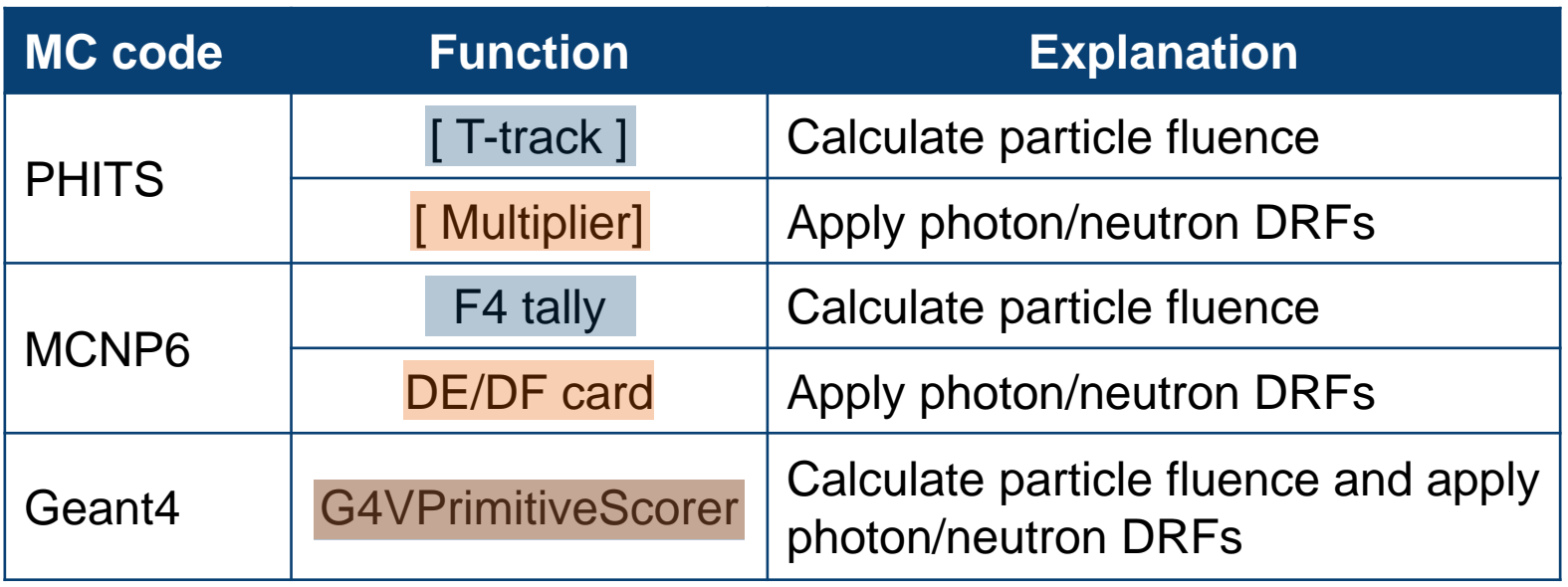

▪ Input files for applying the DRFs can be downloaded through MESHPHANTOM homepage: <https://mesh-phantom.com/>

## **MESH-PHANTOM Website**

#### **MESH-PHANTOM Website ([https://mesh-phantom.com/\)](https://mesh-phantom.com/)**

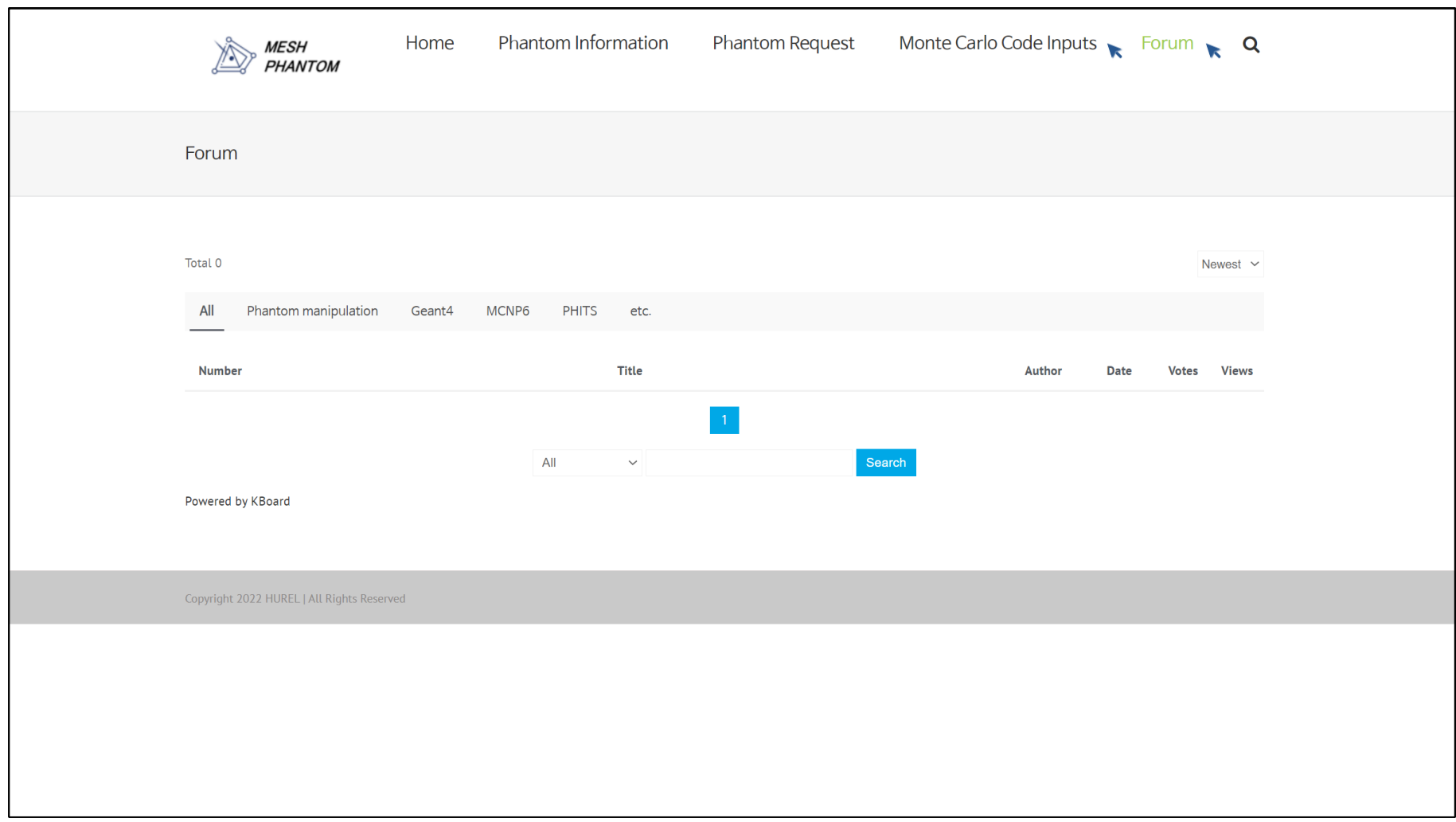

## **Thank you!**

## **Backup Slides**

# **Practical Tips for Dosimetry Effective Dose**

#### **Effective Dose**

■ Effective dose is a tissue-weighted sum of the equivalent doses in all specified tissues and organs of the body (*Publication 103*), given by the expression:

$$
E = \sum_{T} w_T \sum_{R} w_R D_{T,R}
$$

 $E$  : Effective dose

: Tissue weighting factor (**Table 3 of** *Publication 103*)

: Radiation weighting factor (**Table 2 of** *Publication 103*)

 $D_{T_{\Box}R}$ : Mean absorbed dose from radiation R in a tissue T

| Table 3. Recommended tissue weighting factors.                         |                |                                 |  |  |  |  |  |
|------------------------------------------------------------------------|----------------|---------------------------------|--|--|--|--|--|
| <b>Tissue</b>                                                          | $W_{\text{T}}$ | $\sum_{i=1}^{n}$ $W_{\text{T}}$ |  |  |  |  |  |
| Bone-marrow (red), Colon, Lung, Stomach,<br>Breast, Remainder tissues* | 0.12           | 0.72                            |  |  |  |  |  |
| Gonads                                                                 | 0.08           | 0.08                            |  |  |  |  |  |
| Bladder, Oesophagus, Liver, Thyroid                                    | 0.04           | 0.16                            |  |  |  |  |  |
| Bone surface, Brain, Salivary glands, Skin                             | 0.01           | 0.04                            |  |  |  |  |  |
|                                                                        | Total          | 1.00                            |  |  |  |  |  |
| * Remainder tissues: Adrenals, Extrathoracic (ET) region,              |                |                                 |  |  |  |  |  |
| Gall bladder, Heart, Kidneys, Lymphatic nodes, Muscle, Oral            |                |                                 |  |  |  |  |  |
| mucosa, Pancreas, Prostate $(\xi)$ , Small intestine, Spleen, Thy-     |                |                                 |  |  |  |  |  |
| mus, Uterus/cervix $(\varphi)$ .                                       |                |                                 |  |  |  |  |  |

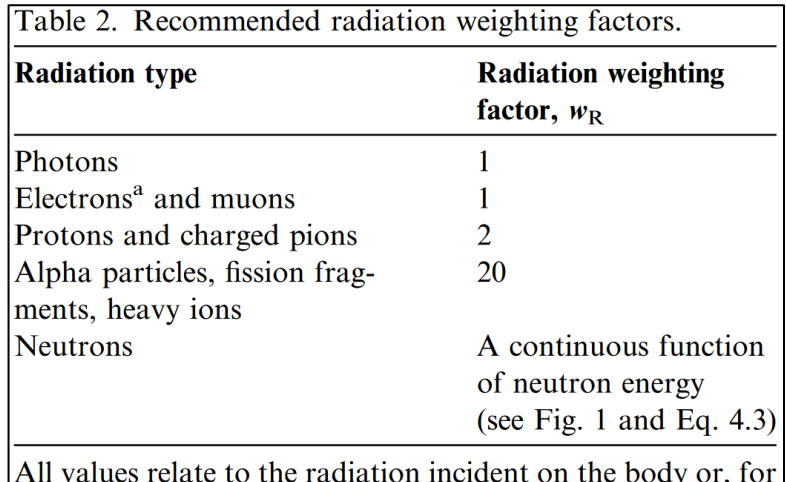

internal radiation sources, emitted from the incorporated radionuclide(s).

<sup>a</sup> Note the special issue of Auger electrons discussed in paragraph 116 and in Section B.3.3 of Annex B.

#### **Monte Carlo Codes – Weighting Factor**

■ The tissue and radiation weighting factors can be applied to PHITS, MCNP6, and Geant4 code by using the following functions:

$$
E = \sum_{T} w_T \sum_{R} w_R D_{T,R}
$$

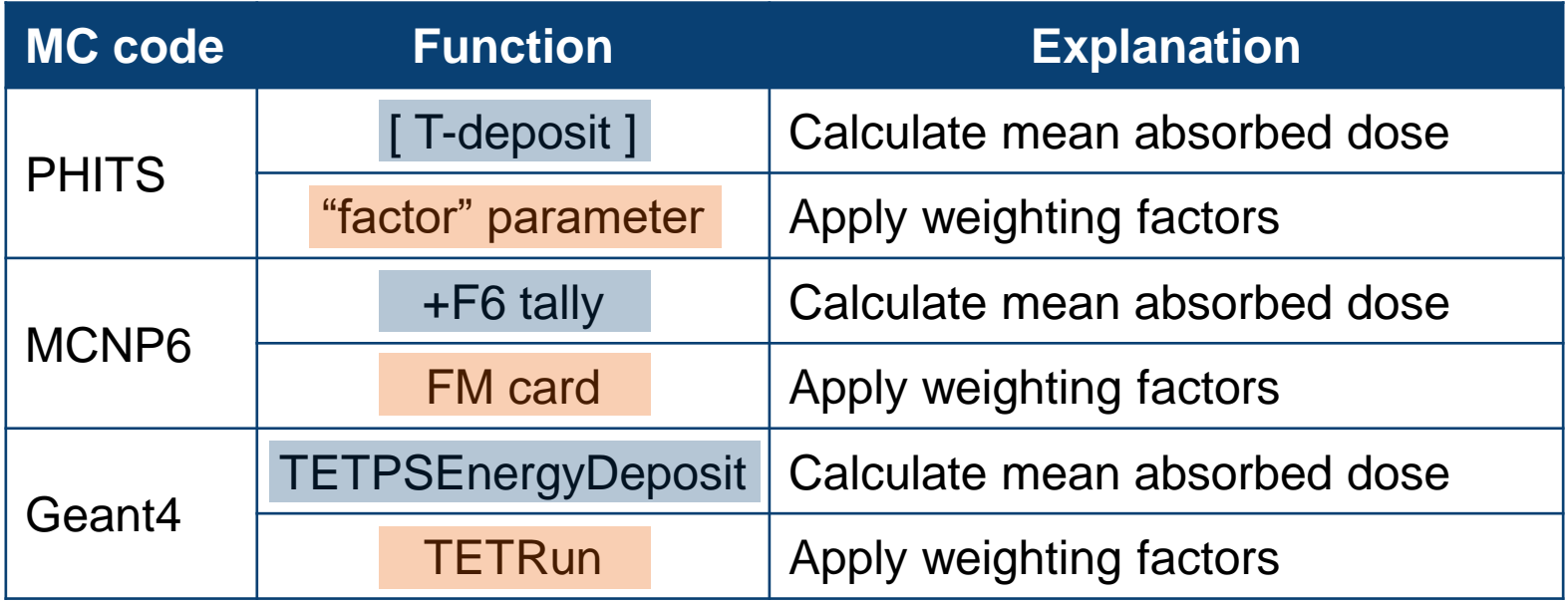

### **Monte Carlo Codes – Binding Tissue IDs**

▪ **Tissue IDs of the MRCPs** are more subdivided than tissues considered for the effective dose calculation; therefore, they **need to be bound for the effective dose calculation** (**Table D.1** is helpful for this).

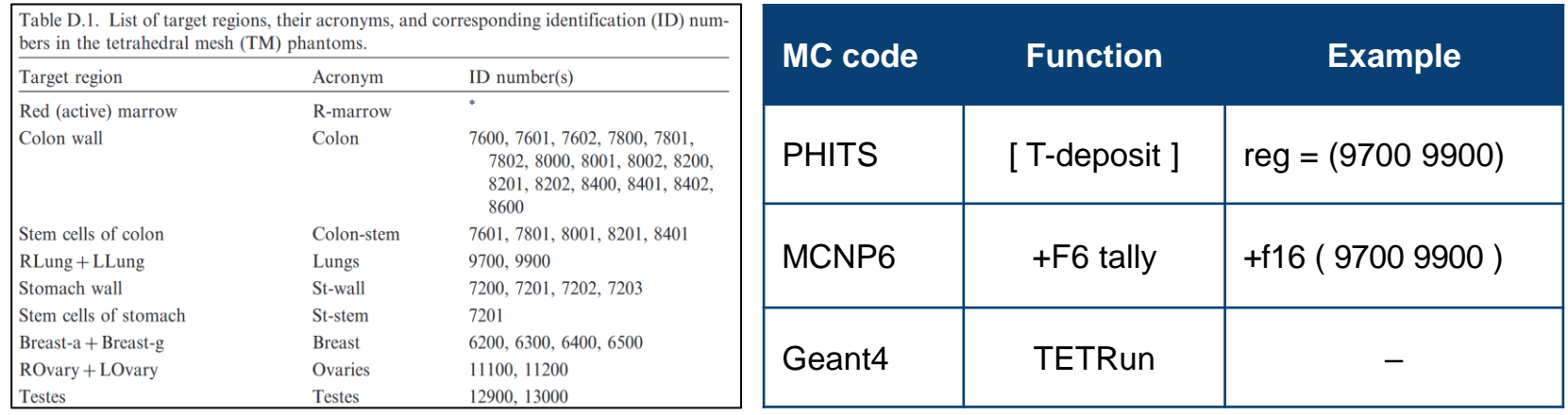

- For many cases, the entire wall can replace the thin target region (e.g., stem cells) to save the calculation time, and paragraphs  $(74) - (77)$  and the papers below may help the user decide on this.
	- Y.S. Yeom, C. Choi, H. Han, et al., Dose coefficients of mesh-type ICRP reference computational phantoms for idealized external exposures of photons and electrons, Nucl. Eng. Technol. 51 (2019) 843–852.
	- Y.S. Yeom, C. Choi, H. Han, et al., Dose coefficients of mesh-type ICRP reference computational phantoms for external exposures of neutrons, protons, and helium ions, Nucl. Eng. Technol. 52 (2020) 1545–1556.